2025年度大学院奨学生

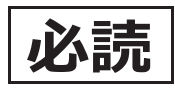

手続きについては10ページを参照して

# 採用候補者の皆さんへ

ー進学後、奨学生に採用されるためのてびきー

 $\frac{1}{2}$ 

5 日本政策金融公庫のお手続きが必

第一種奨学金・授業料後払い制度・第二種奨学金・入学時特別増額貸与奨学金 1.採用候補者への交付書類

- 2025年度大学院奨学生採用候補者(以下、「採用候補者」という。)の皆さんは、本冊 。<br>1 ついいに、「……」。<br>補者決定通知」(以下、「決定通知」という。)の注意事項もよく読み、大切に保管のうえ手 者決定通知 続き漏れ等のないようにしてください。  $\begin{array}{c}\n\lambda \to 0 \\
\lambda \to 0 \\
\lambda \to 0\n\end{array}$ 子に記載された手続きを経て正式に奨学生となります。ついては、併せて交付する「採用候

奨学金について不明な点がある場合は、申込時に配付された「2025年度入学者用 貸与奨 学金案内(大学院予約)」(以下、「奨学金案内」という。)や日本学生支援機構ホームペー ジをご覧ください。なお、制度改正等により、本冊子に記載された事項に変更がある場合 は、進学先の大学院を通じてお知らせします。

# インターネットによる進学届の提出期限と奨学金初回交付日

※1

進学届の提出期限については、進学先の大学院に確認し、大学院が指定する期日を記入してください。

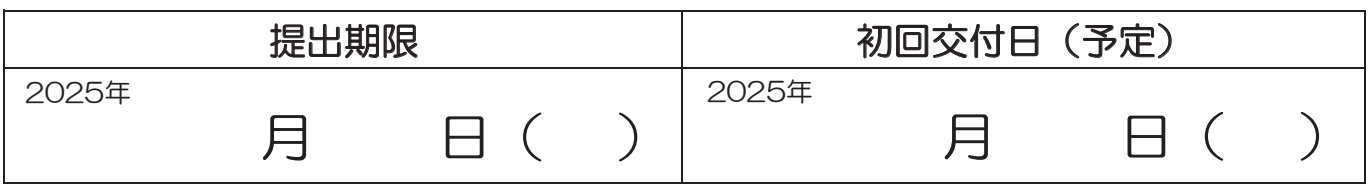

該当者のみ

進学届提出用ホームページアドレス https://www.sas.jasso.go.jp/ 受付時間 8:00~25:00 (最終締切日の受付時間は8:00 ~ 24:00) ※受付時間を過ぎると画面が強制終了します。余裕をもって入力できるよう、 ※1 「決定通知」において、「入学時特別増額貸与奨学金(有利子)」の「結果」欄に『「国の教 入力開始時間には注意してください(入力時間の目安:30分~1 時間)。 す。 〇スカラネットの動作環境は、以下を前提としています。 [パソコン] OS:Windows 10,11/ブラウザ:Microsoft Edge [モバイル端末] OS:iOS 16以上,iPadOS 16以上,Android 12以上 ブラウザ:Mobile Safari,Android 用モバイル版 Google Chrome

(注1)フィーチャーフォンには対応していません。 (注2)アップル社が販売しているmacOSを搭載するコンピュータについては未確認です。

【申込情報の保護について】

進学届の提出は、インターネットにより行います。

ー

日本学生支援機構では、ネットワーク上での電子データ授受のセキュリティを確保するために「認証局」に加入し、インターネットでの情 報の漏洩や盗難については最新の暗号化通信方式を採用することによって、高度なセキュリティ対策をとっています。

※「認証局」

ネットワーク上での通信相手が、本物であることを証明するためのデジタル証明書を発行する第三者機関で、デジタル情報に対してデータそ のものの正当性の確認や、持ち主や送り主の確認のために必要な機関です。

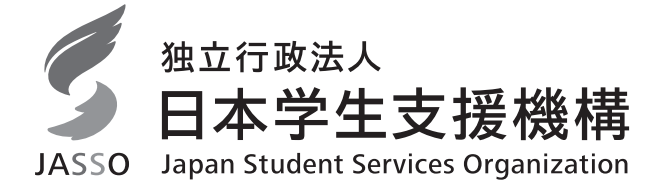

# Ⅰ 進学前の準備・注意事項

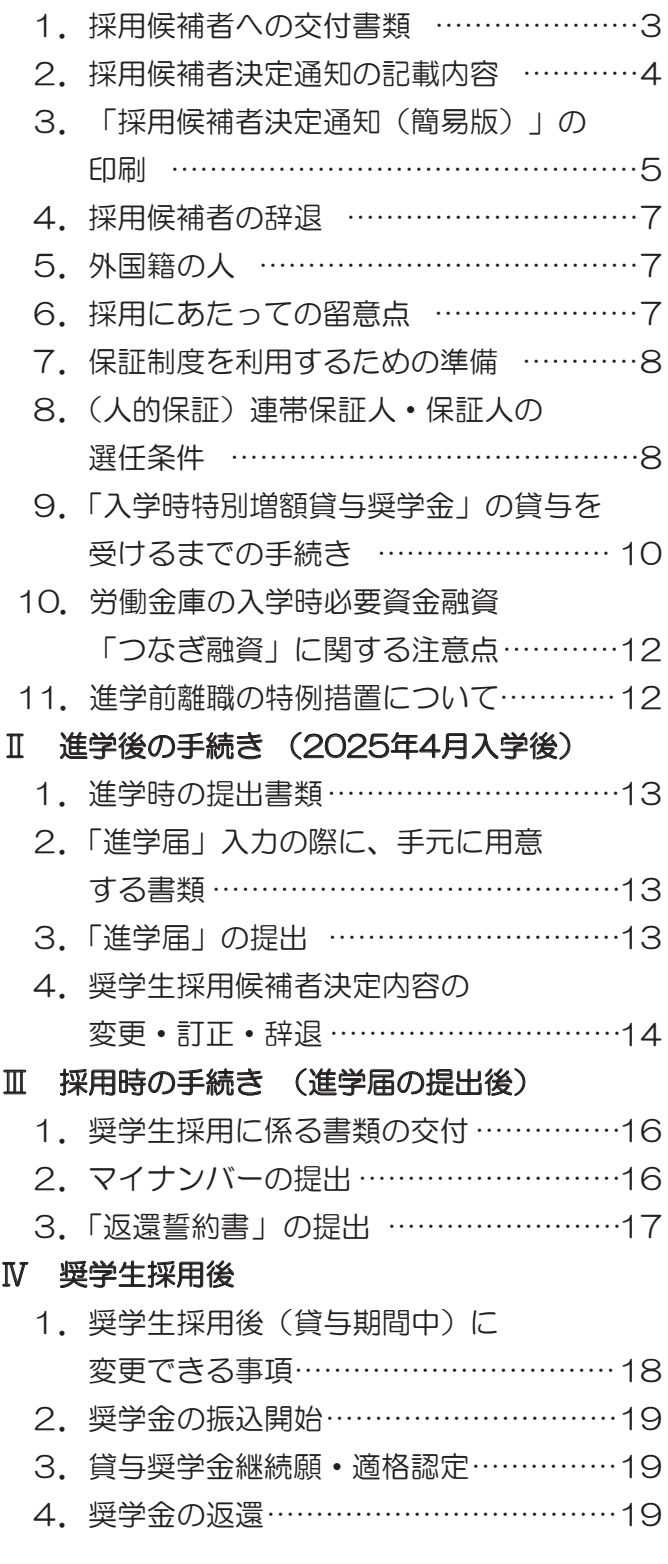

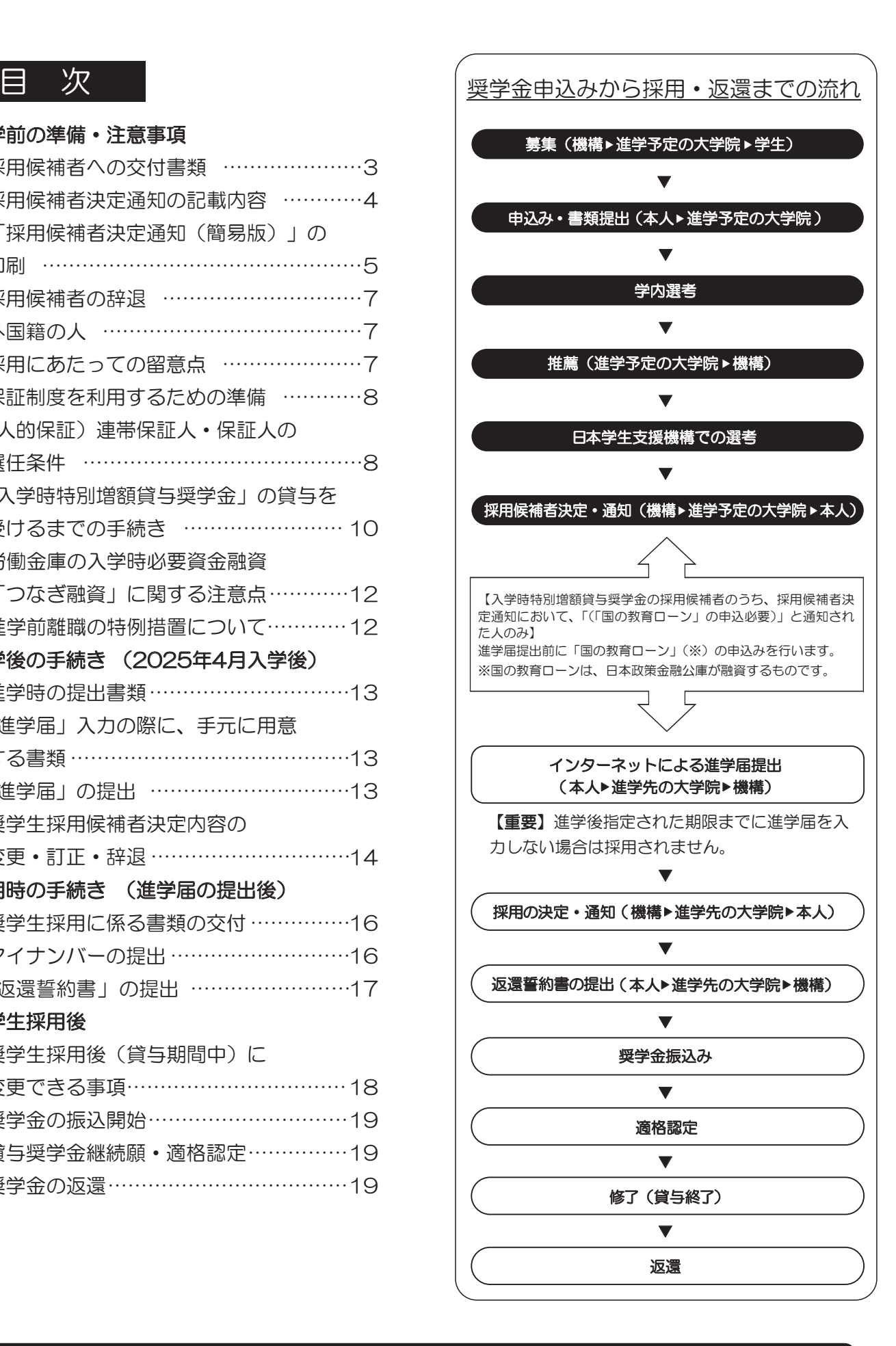

12 ページと 13 ページの間に、「進学届入力下書き用紙(大学院用)」が挟み込まれてい ます。本冊子から抜き取ってお使いください。

# Ⅰ 進学前の準備・注意事項

# 1. 採用候補者への交付書類

採用候補者には、進学予定の大学院を通じ、次の書類が交付されます。

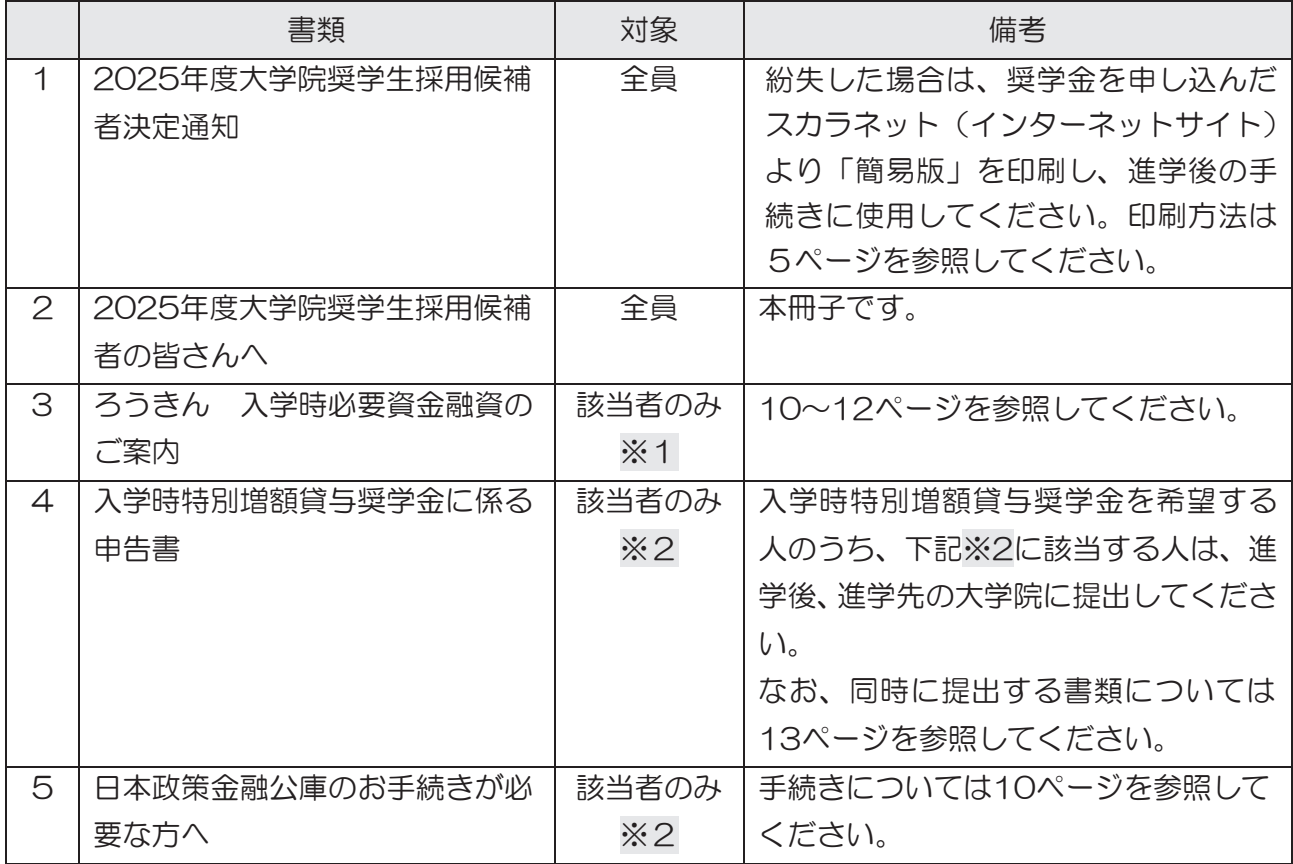

- ※1 「決定通知」において、「入学時特別増額貸与奨学金(有利子)」の「利用条件」欄に『「国 の教育ローン」の申込必要』または『「国の教育ローン」の申込不要』の記載がある人が対 象です。
- ※2 「決定通知」において、「入学時特別増額貸与奨学金(有利子)」の「利用条件」欄に『「国 の教育ローン」の申込必要)』の記載がある人のみが対象です。

# 2. 「採用候補者決定通知」の記載内容

「採用候補者決定通知」は、【進学先提出用】と【本人保管用】があります。【本人保管用】に はインターネットによる「進学届」の提出に必要な「パスワード」が記載されています。

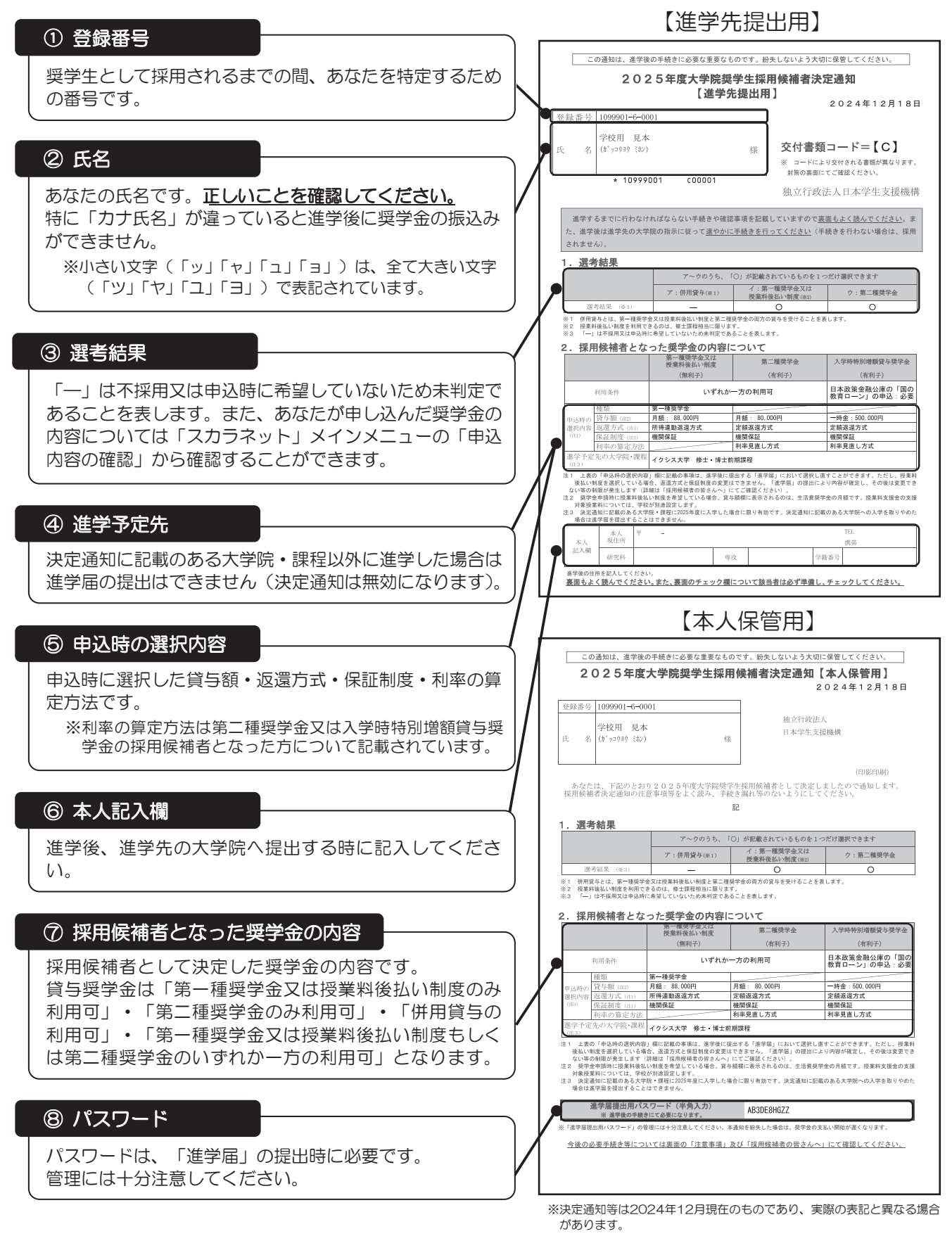

# 3.「採用候補者決定通知(簡易版)」の印刷

「採用候補者決定通知」は、奨学金を申し込んだスカラネット(インターネットサイト)より、 「簡易版」を印刷することができます。

 万が一、「採用候補者決定通知」を紛失した場合には、次の手順で簡易版を印刷し、進学後の手 続きには印刷した簡易版を使用してください。簡易版も進学後の手続きに有効な書類として利用可 能です。

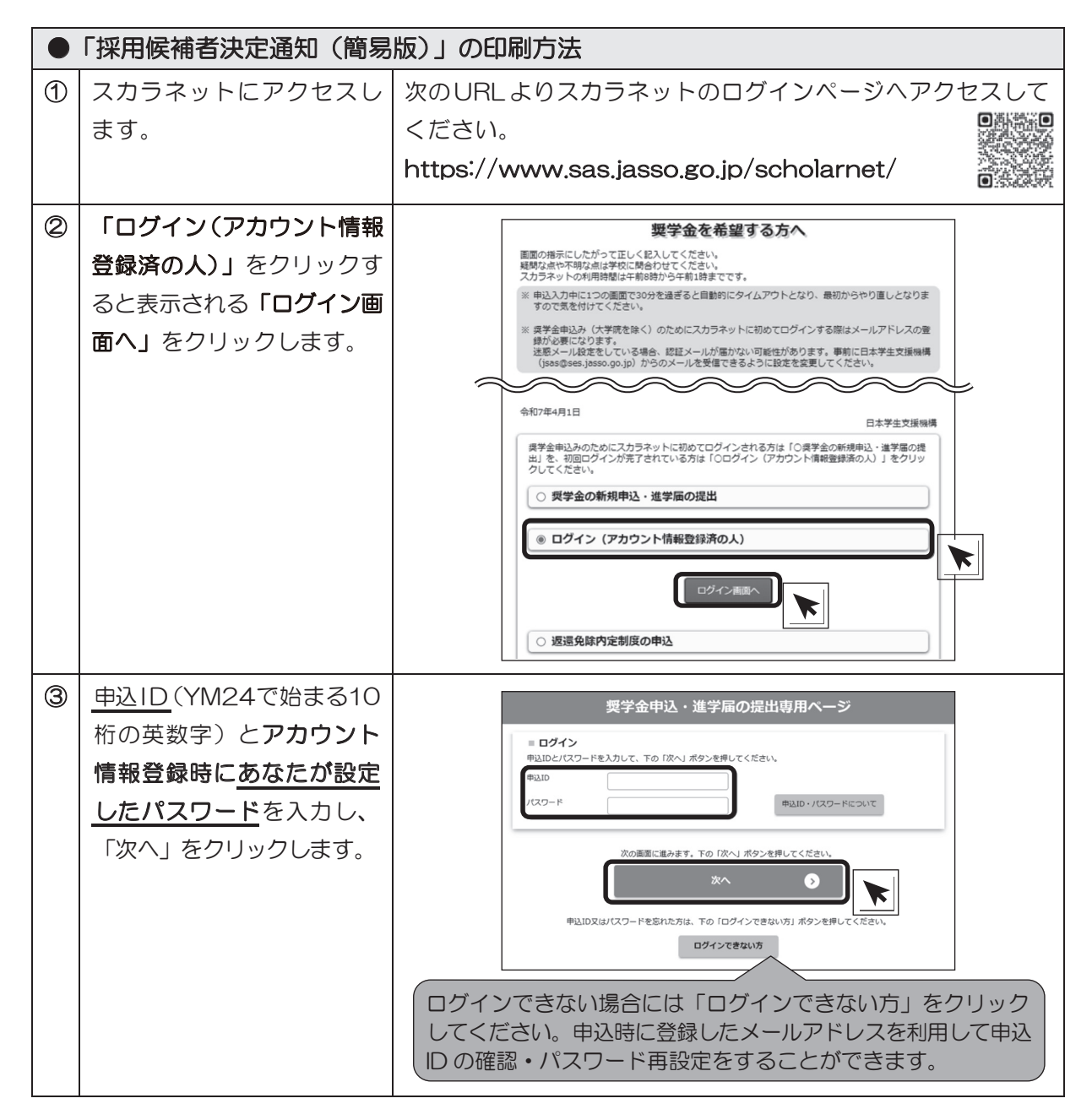

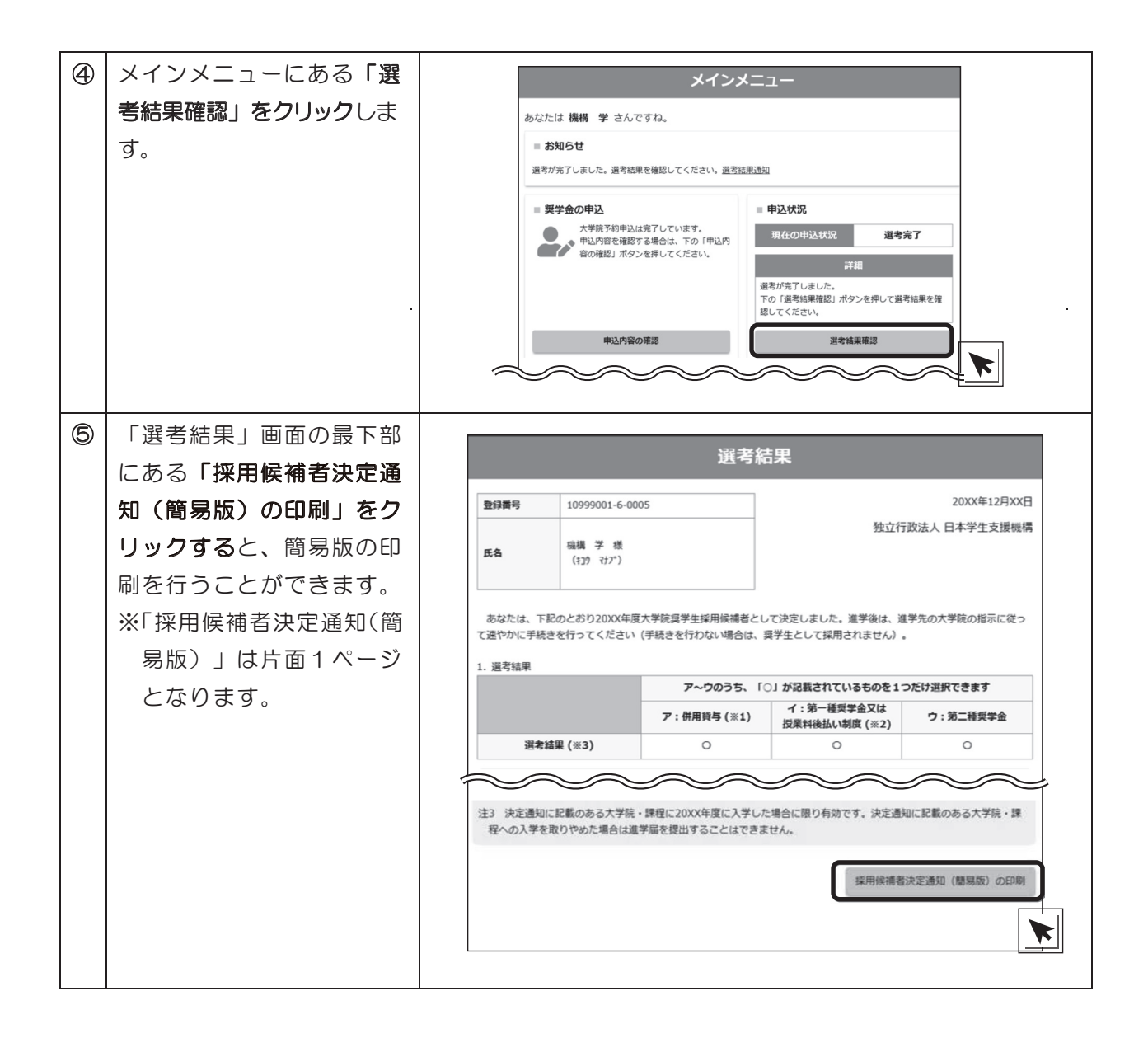

### 8. インタント アメリカの選択 ストリック (大力)保証会の選択を保証している。<br>その基本保証人の関係を保証している場合を保証している。 4. 採用候補者の辞退

 $1.47$ 採用候補者を辞退する場合は、進学届を入力しないことにより辞退となります。

 $\pi$ 画面において辞退の手続きを行うことができます。 また、「第一種奨学金又は授業料後払い制度」・「第二種奨学金」の併用貸与の採用候補者が、 「第一種奨学金又は授業料後払い制度」・「第二種奨学金」のどちらかを辞退する場合は、進学届の

#### なお、いずれの場合も一度辞退として送信した後は、いかなる理由があっても辞退の取消しはでき (親権者がいない場合は未成年後見人)。 ません。

<u>。 スタンス</u><br>- について進学先の大学院に相談するようにしてください。 またし、トラとする捏合、 揺業料の納付方法  $\blacksquare$ ※ 授業料後払い制度の採用候補者となっている方で、辞退をしようとする場合、授業料の納付方法

# 5. 外国籍の人

e<br>外国籍の方は、**次のいずれかの在留資格を有している方のみ**、貸与を受けられます。

■「法定特別永住者」、「永住者」、「日本人の配偶者等」、 ■ 「永住者の配偶者等」、「定住者(※1)」、「家族滞在(※2)」 <u>。。。</u>

- ※1 「定住者」は、将来永住する意思のある人に限ります。
- 2.保証人の選任条件 【原則、おじ・おば・兄弟姉妹等】 ※2 「家族滞在」は、「日本の小学校等、中学校等及び高等学校等を卒業(修了)していること」 次の条件のすべてを満たす人を選任してください。 の中学校等及び高等学校等を卒業(修了)していること」のいずれかに該当し、かつ、日本に 定着して就労する意思がある人に限ります。 又は「12歳に達した日の属する学年の末日までに初めて日本国に入国したことがあり、日本
- ※3 在留期限が進学日前になっている場合、在留資格の更新手続きを忘れると、奨学生に採用さ れません。
- ※4 進学時に改めて在留資格等を申告していただく必要があります。
- 、 トヨNB の左吻姿故であることが判明した担合け、博用た取た ・離婚により親権を失った父母 ※5 上記以外の在留資格であることが判明した場合は、採用を取り消し、振込済みの奨学金全額 を速やかに返金していただくことになります。
- ※6 上記以外の在留資格の人が上記の在留資格への在留資格変更許可申請中の場合も奨学金の貸 与を受けることはできません。

### $\mathcal{A}(\mathcal{A})$  and  $\mathcal{A}(\mathcal{A})$  and  $\mathcal{A}(\mathcal{A})$  and  $\mathcal{A}(\mathcal{A})$  and  $\mathcal{A}(\mathcal{A})$ 6. 採用にあたっての留意点

次の①~④を確認してください。

(4) 4親等以内の親族。 連帯保証人・保証人の選任条件の例外を参照 ① 奨学生として採用されるまでの間に、次の状態であることが判明しその状態を速やかに解消しな 。<br>い場合には、不採用とします。また、採用後にその状態にあることが判明した場合は、採用を取 り消します。

ア.過去に貸与を受けた奨学金の返還誓約書が未提出である場合

- ア. <sub>旭</sub>ムに買<del>っ</del>を受けた<u>奨手金の返還書約書か不延出ての</u><br>イ. 過去に貸与を受けた<u>奨学金の返還が延滞中である場合</u> できる場合があります。詳しくは8ページ連
- ・<br>『安宗文人』 旧書番番号 トマけ字学教学 てください。) ② 奨学生として採用されるまでの間に、過去に貸与を受けた奨学金が、保証機関により代位弁済が 行われたことが採用後に判明した場合には、採用を取り消します。
- ③ 過去に奨学金の貸与を受けた人が、<u>同じ学校区分で、新たに同じ種類の奨学金を希望する場合</u> 人。 は、貸与期間が短縮される場合があります。詳しくは「奨学金案内」の11ページを参照してく ださい。
- 2田後に将学生木太が唐黎敕理王結きを開始した捏合 ④ 採用後に奨学生本人が債務整理手続きを開始した場合は貸与の継続はできません。<br>-

# 7.保証制度を利用するための準備 (連帯保証人・保証人・本人以外の連絡先の依頼)

 貸与奨学金を受けるためには、保証制度を選択する必要があります。 保証制度を利用するためには、あなた以外の人に下表の役割をお願いすることになります。 選任する予定の人に、選択した保証制度別に下表の内容を説明したうえで選任することをお願いし、承 諾をもらってください。奨学生採用時に、正しくととのえた「返還誓約書」(17ページ参照)を進学先の指 定する期日までに提出できない場合は、採用を取り消すとともに、振込済みの奨学金の全額を速やかに返 金していただくことになりますので、注意してください。

### 【依頼する役割・内容】

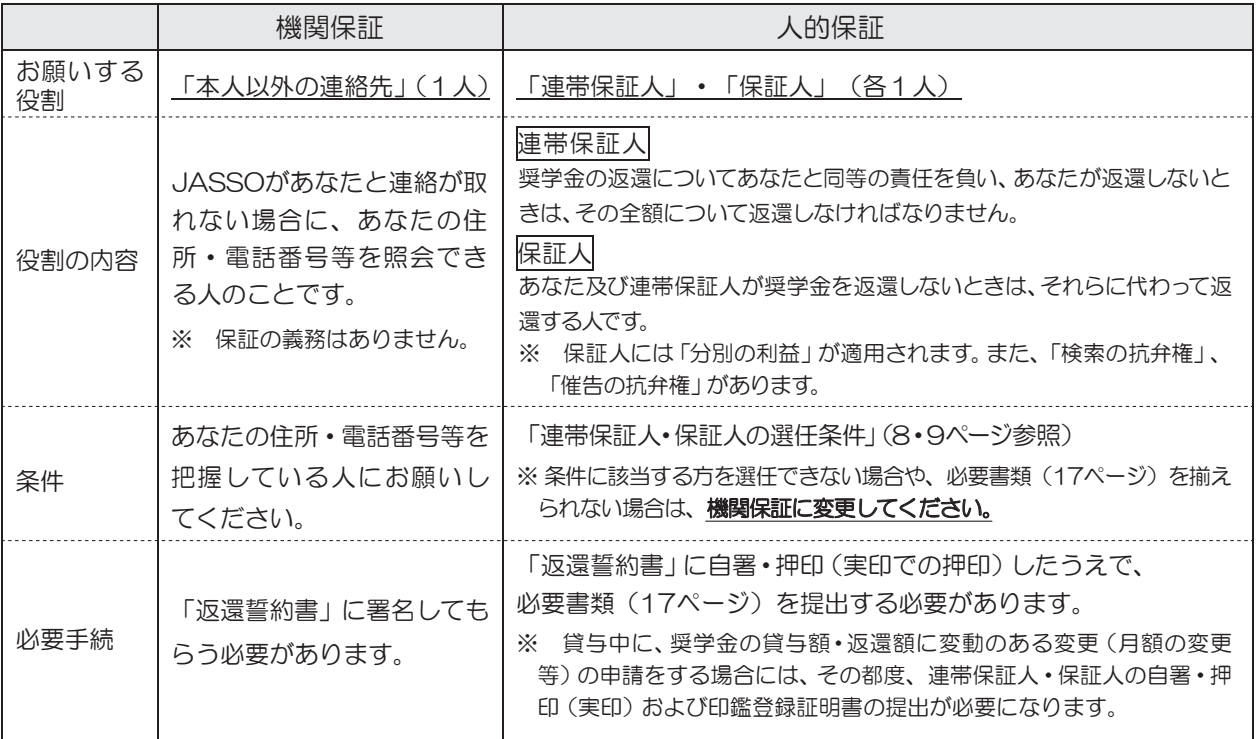

# 8.(人的保証)連帯保証人・保証人の選任条件

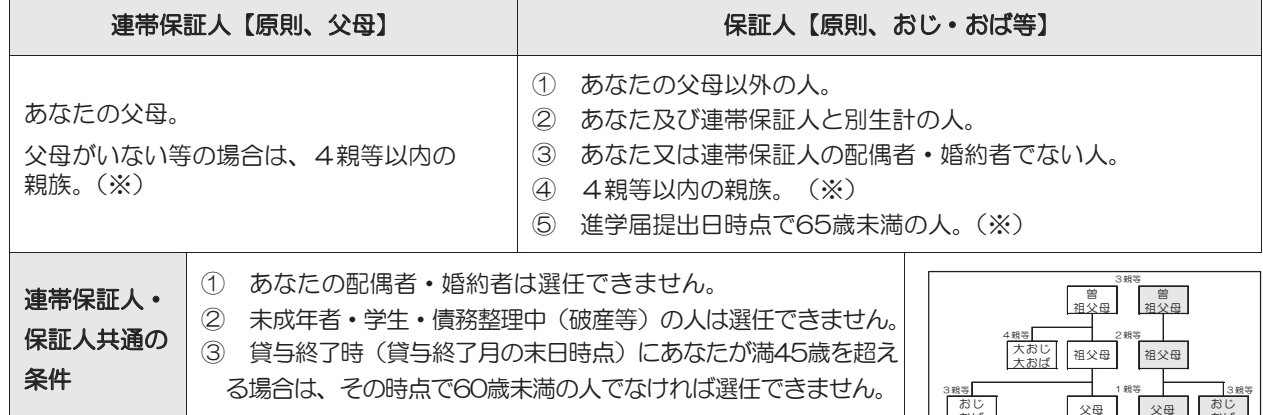

 4親等以内の親族とは、「4親等以内の血族、配偶者、3親等以内の姻族」のこ とをいいます(右図参照)。

 ただし、4親等以内であっても「連帯保証人・保証人共通の条件」を満たしてい ない場合は選任できません。

(※)については、次ぺージの【代替要件】を満たすことで選任が可能になります。

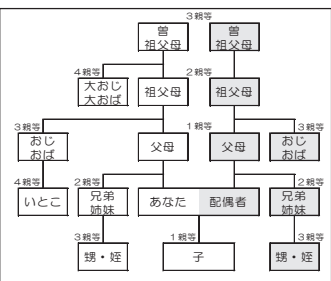

# 【代替要件】

 連帯保証人については「4親等以内の親族」、保証人については「4親等以内の親族」又は「65歳 未満」であることの条件を満たさない場合、「貸与予定総額(保証人は貸与予定総額の2分の1)の返 還を確実に保証できる資力を有すると認められる人」であれば選任できます。

具体的には次の条件 A~C のいずれか1つ以上を満たす人であれば選任できます。ただし、そのことを示す「返還 保証書及び資産に関する証明書類の提出が必要となります。必ず事前に、その人の収入・所得や資産に関する証明 書類により基準を満たすことを確認してください(「返還保証書」は機構ホームページに公開している「奨学生の しおり」に掲載されているのでコピーして使用してください)。

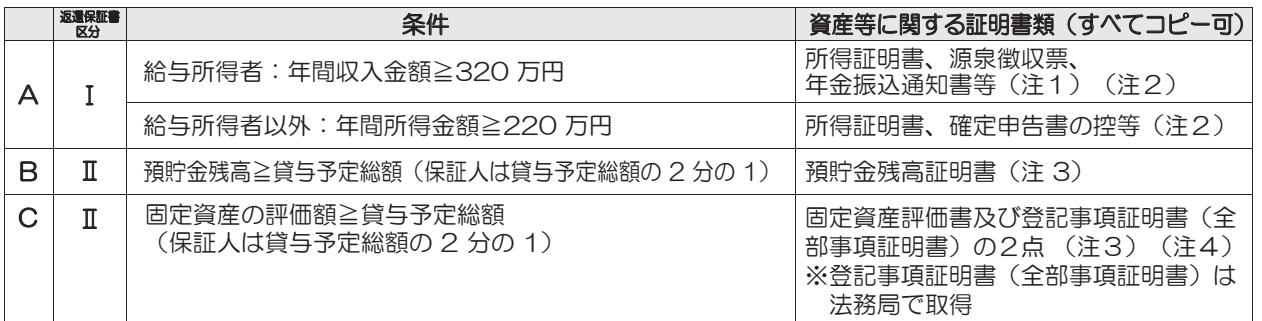

(注1) 年金収入は給与として取り扱います。

(注2) 証明書類は、取得できる直近のものを提出してください。確定申告書の控は、e-Tax で申告したときの「受付 結果(受信通知:「メール詳細」画面)」又は「即時通知」を添付してください。2025 年1月 1 日以降に書面で 申告した確定申告書の控は税務署の受付印がないため不可です。

- (注3) 誓約日(返還誓約書に印字される日付)から3か月前以降に発行されたものを提出してください。
- (注4) 固定資産評価証明書に所有者と持分割合(共有名義の場合)が明記されている場合は「登記事項証明書(全部 事項証明書)」の提出は不要です。ただし、「固定資産評価証明書」に「この証明は、不動産登記法による所有権 を証明するものではありません。」といった内容の注意書きがある場合、誰が資産の所有者か確認するため、 『登記事項全部証明書(全部事項証明書)』を併せて提出する必要があります。

上記の A ~ C を組み合わせて貸与予定総額(保証人は貸与予定総額の2分の1)の返還を確実に保証できる資力を有 すると証明する場合は、以下の条件となります。

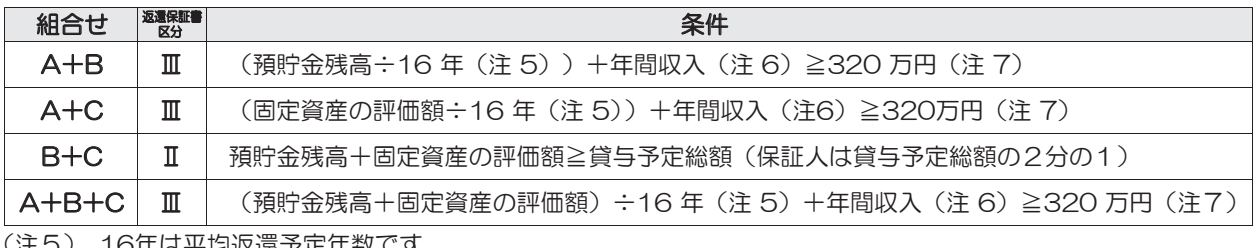

(注5) 16年は平均返還予定年数です。

(注6) 給与所得者以外の場合で給与所得もあるときは、年間所得金額(年間所得220万円以上)により判断して ください。

(注7) 320万円は給与所得者の場合であり、給与所得者以外の場合は220万円となります。なお、給与所得者以 外の場合で給与所得もあるときは、年間所得額(年間所得≧220万円)により判断してください。 

選任条件については、「奨学金案内」の20~22ページも参照してください。 

# 9.「入学時特別増額貸与奨学金」の貸与を受けるまでの手続き

11ページの【フロー図】も併せて確認してください。 「決定通知」に記載された内容に応じて、以下の(1)または(2)の手続きが必要です。

入学時特別増額貸与奨学金 (10~50万円の10万円単位のいずれか) は、あくまで進学後に 貸与するものであり、入学前に必要となる資金に充てることはできません。

(1) 決定通知に「入学時特別増額貸与奨学金(「国の教育ローン」の申込必要)」と記載のある人

- ① 「進学前」に、本人又は父母等が日本政策金融公庫(以下、「公庫」という。)へ申込みをする必要 があります。入学時特別増額貸与奨学金を受けるためには、「申し込んだが、審査の結果、融資を 受けられなかった」ことを証明するため、「進学時の提出書類」(13ページの『1.「進学時の提出 書類」』参照)のすべての提出書類を進学時に学校に提出する必要があります。
	- ※ 公庫の「国の教育ローン」を申し込んで審査の結果融資を受けることができた人、公庫の定め る要件を満たさないために審査対象外となった(申し込めなかった)人は、本機構の「入学時特 別増額貸与奨学金」は利用できません。

公庫の定める要件等の詳細は、別紙『日本政策金融公庫の手続きが必要な方へ』(該当者のみ配付) を参照してください。 

- 前記①で公庫に「申し込んだが、審査の結果、融資を受けられなかった」人のうち、希望者は、 ② 入学時特別増額管与奨学金額の範囲内で入学前の融資として労働金庫の「入学時必要資金融 資」(以下、「つなぎ融資」という。)を申し込むことができます。つなぎ融資を申し込むために は、「進学時の提出書類」(13ページの『1.「進学時の提出書類」』参照)のすべての提出 書類を労働金庫に提出する必要があります。
	- ※ つなぎ融資を申し込んで審査の結果融資を受けられなかった場合でも、進学先の大学院へ「進 学届の提出書類」のすべての提出書類及び進学届を提出すれば、本機構の「入学時特別増額貸 与奨学金」を利用できます。

※1 つなぎ融資の詳細は、別紙『入学時必要資金融資のご案内』(該当者のみ配付)を参照してく ださい。

※2 進学先によっては、合格決定から入学金の納付期限までの期間が短い等、つ なぎ融資を利用で 。 きない場合があります

(2) 決定通知に「入学時特別増額貸与奨学金(「国の教育ローン」の申込不要)」と記載のある人

① 公庫への申込みは不要です。進学届の提出により入学時特別増額貸与奨学金が貸与されます。

② 希望者は、入学時特別増額貸与奨学金の金額の範囲内で入学前の融資として労働金庫のつなぎ融 資を申し込むことができます。つなぎ融資を申し込むためには、「決定通知」を労働金庫に提出す る必要があります。

※ つなぎ融資を申し込んで審査の結果融資を受けられなかった場合でも、進学先の大学院へ「決 定通知」及び進学届を提出すれば本機構の「入学時特別増額貸与奨学金」を利用できます。

※1 つなぎ融資の詳細は、別紙『入学時必要資金融資のご案内』(該当者のみ配付)を参照してく ださい。

※2 進学先によっては、合格決定から入学金の納付期限までの期間が短い等、つなぎ融資を利用で きない場合があります。

### 【フロー図】

日本学生支援機構の「入学時特別増額貸与奨学金」及び労働金庫の「入学時必要資金融資(つなぎ融資)」 を受けるまでの手続き

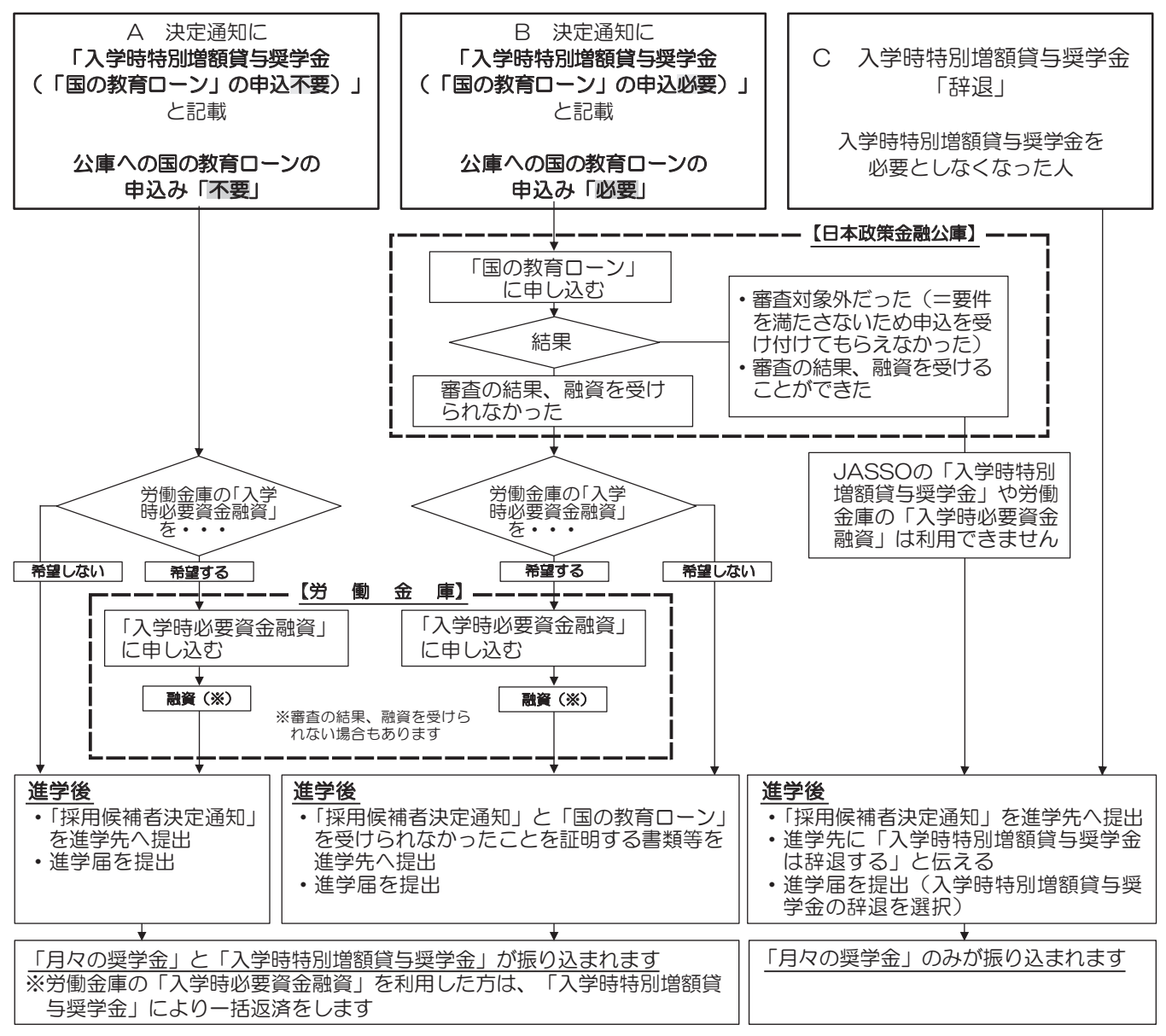

## 10. 労働金庫の入学時必要資金融資「つなぎ融資」に関する注意点

労働金庫のつなぎ融資は、入学前に必要な資金について、「決定通知」に記載された入学時特別増 あります。 <mark>時特別増額貸与奨学金」にて、利子を含めて融資された金額を一括で労働金庫に返済する</mark>こととな  $\bullet$ 額貸与奨学金の金額の範囲内で労働金庫が融資する制度です。よって、入学後に振り込まれる「入学 ります。

- ここでは、つなぎ融資を利用する場合の注意点を、次の①~④に記載しています。
- ① 進学後、速やかに「進学届」を提出すること。 進学届の提出日により、奨学金の初回振込日が変動します(初回振込日が遅くなる<mark>と、</mark>労働 金庫へのつなぎ融資の返済も遅くなります)。
- ② 進学届提出時に、必ず入学時特別増額貸与奨学金を希望すること(下記【参考】のように「は い」を選択すること)。
	- 【参考】「進学届入力下書き用紙」 |6| ページ抜粋

#### STEP3 奨学金申込情報

#### (1) あなたは入学時特別増額貸与奨学金の貸与を希望しますか。 ◎ はい ○ いいえ 2 第一種奨学金の  $\overline{a}$ 返還方式の説明は、進学届入力下書き用紙5ページまたは「奨学金案内」 10~11ページを参照してください。

- ③ 進学届提出時に、入学時特別増額貸与奨学金の貸与額を変更する場合は、「つなぎ融資」を 受けた金額より低い金額に変更しないこと(労働金庫への一括返済ができなくなります)。
- ④ 奨学金振込口座として、<u>必ず労働金庫の普通預金口座(本人名義)</u>を開設すること。 予約採用の申込時に別の金融機関を奨学金振込口座として登録している場合は、進学届の提 出において必ず労働金庫の口座に変更する必要があります。

### 11. 進学前離職の特例措置について  $\lambda$

奨学金申込時にスカラネットにて「入学する日の前1年以内に離職又は無給の休職をしましたか (又はする予定がありますか)」の設問に「はい」を選んだ場合、必要書類の提出が必要です。必 要書類を提出していない場合は、離職(休職)後すみやかに進学予定の大学院を通じて日本学生支 援機構に提出してください。進学届提出時に不備なく必要書類の提出がされていない場合は、採用 となりません。

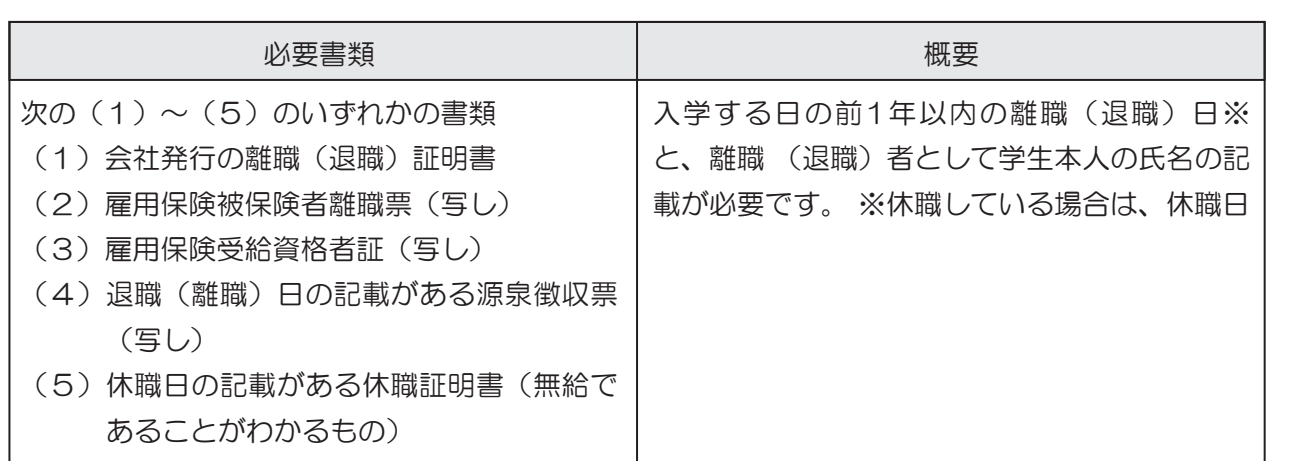

### **2025年度入学者用 進学届入力下書き用紙(大学院用**)

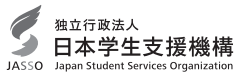

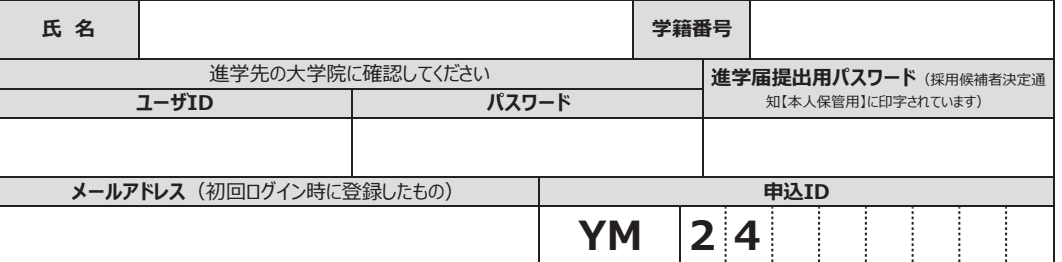

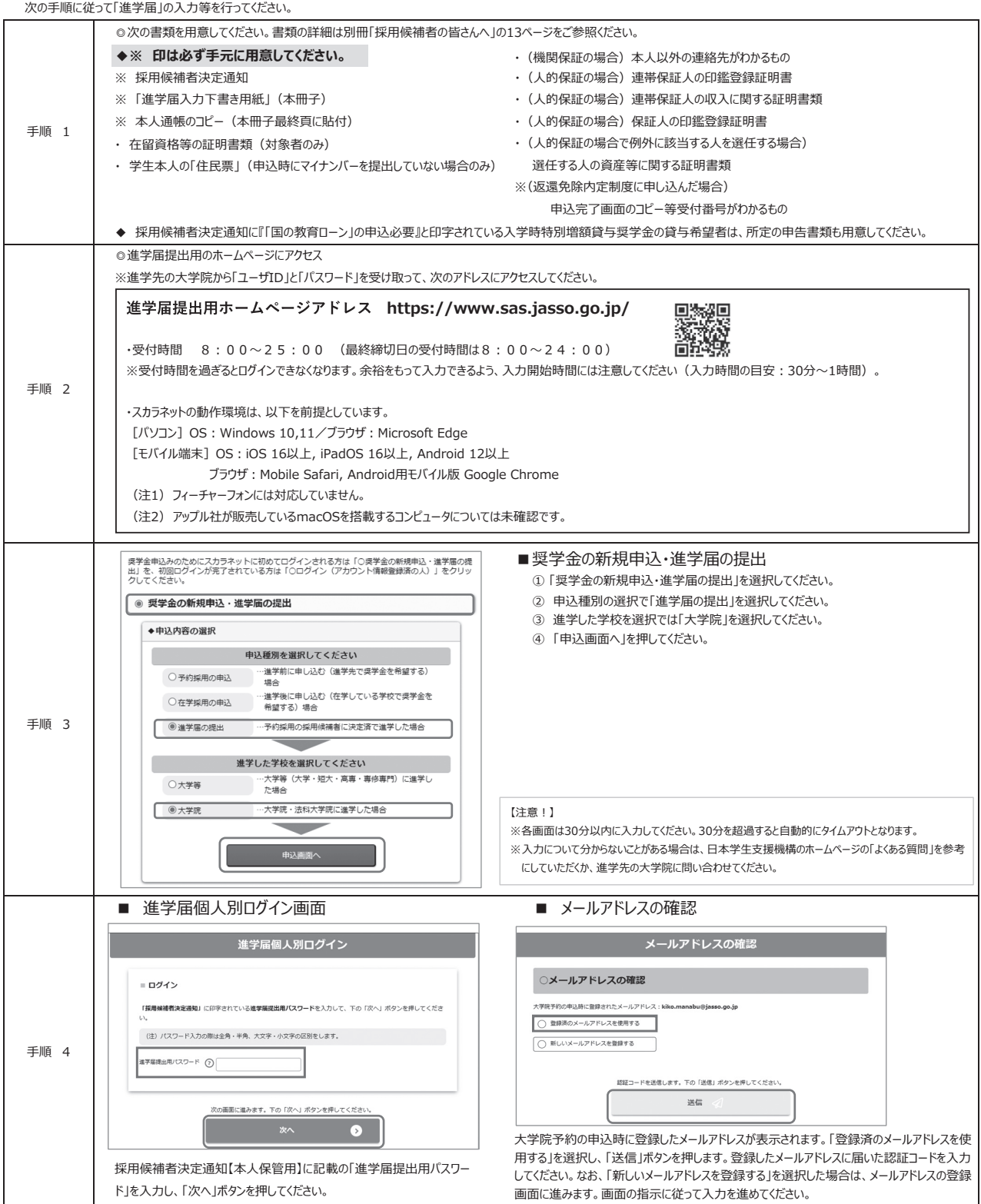

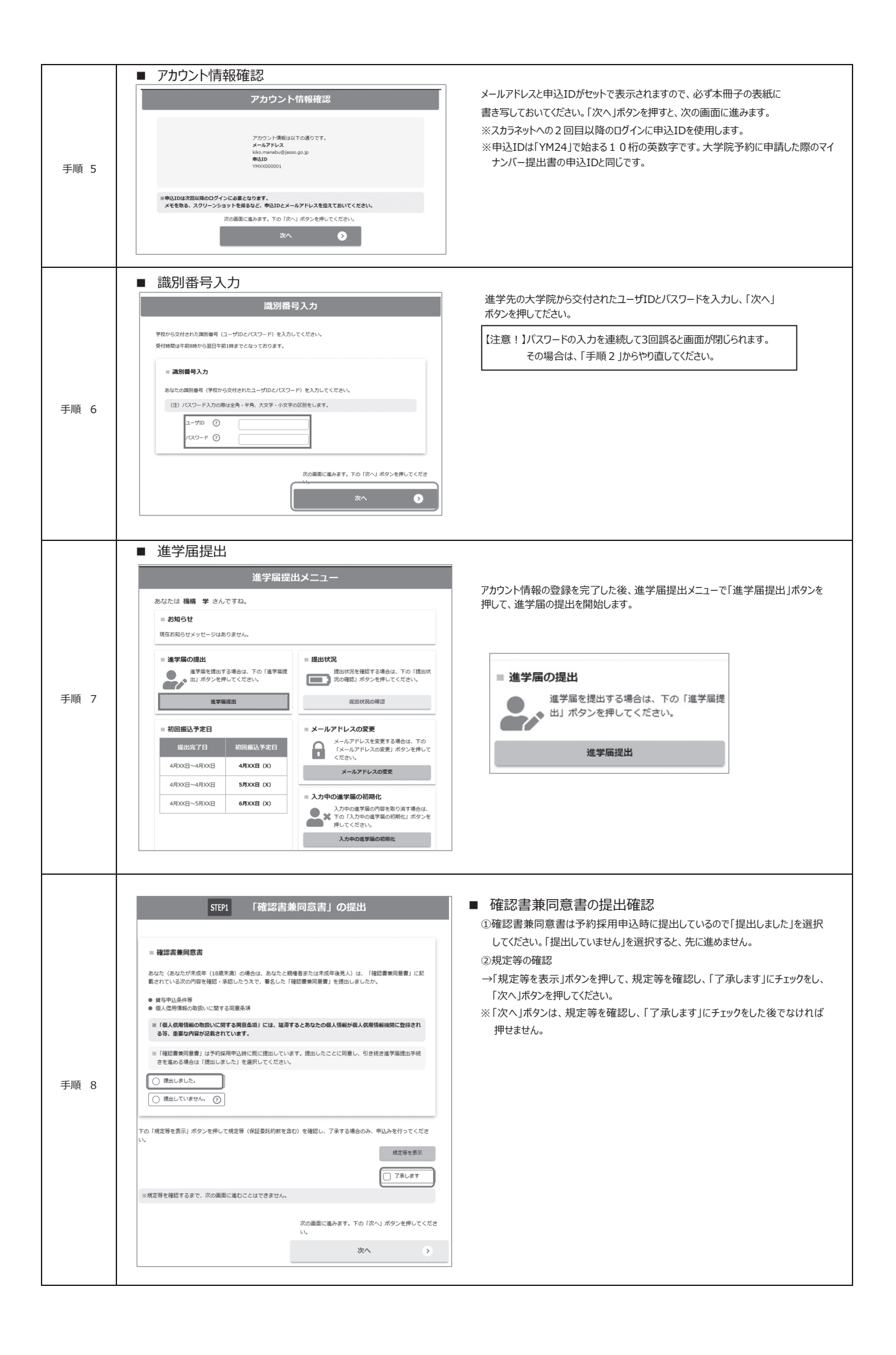

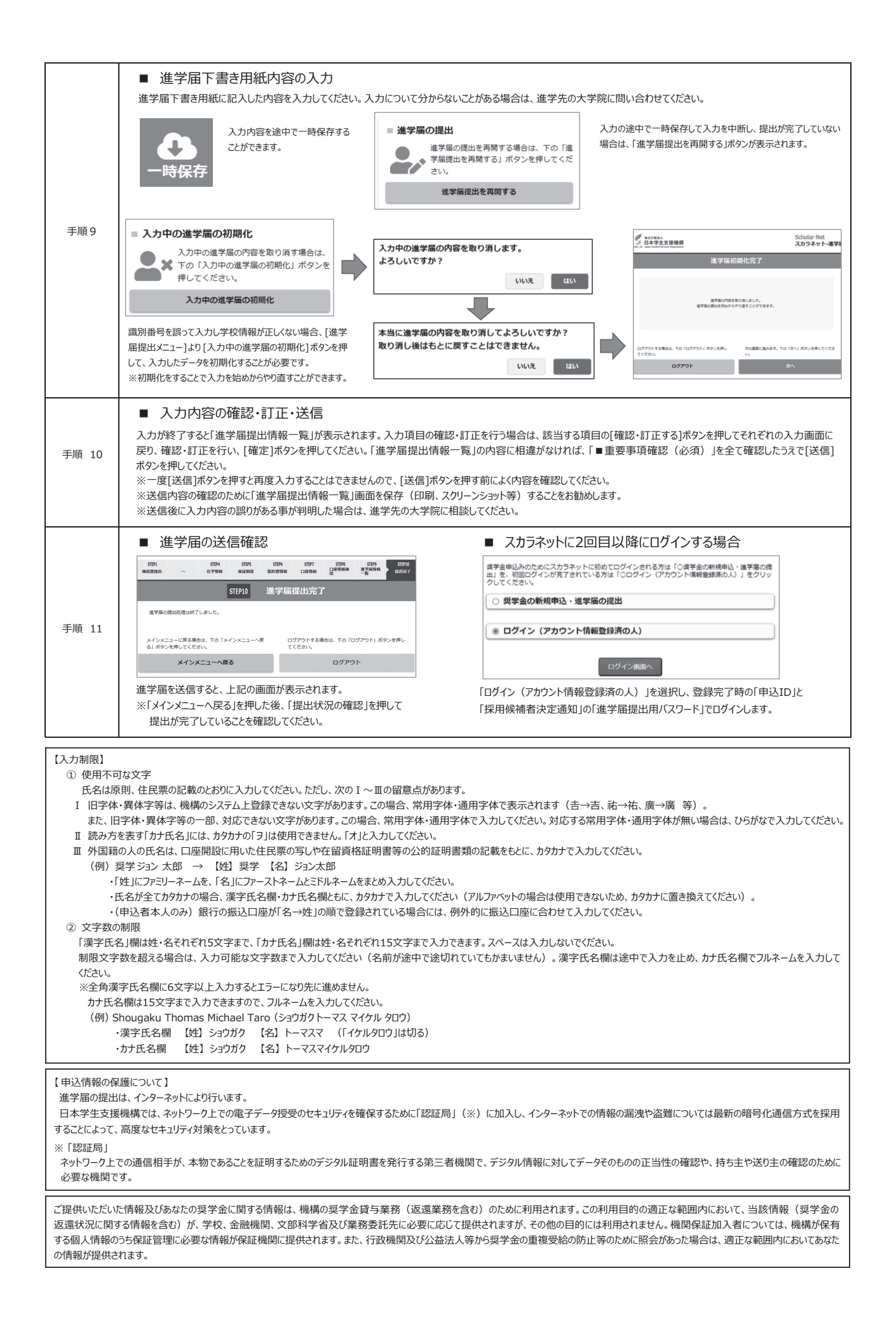

# 【進学届入力内容記入欄】

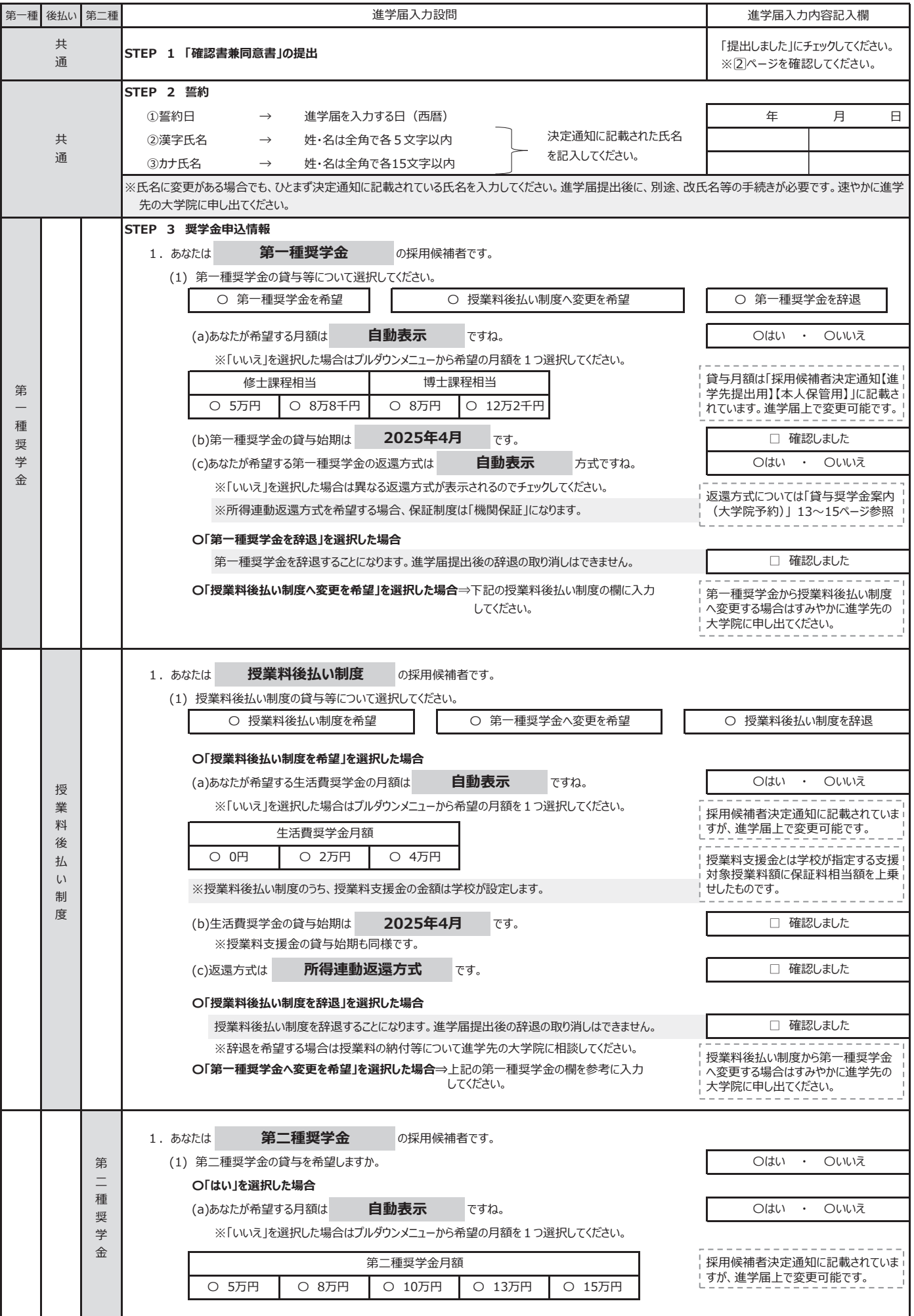

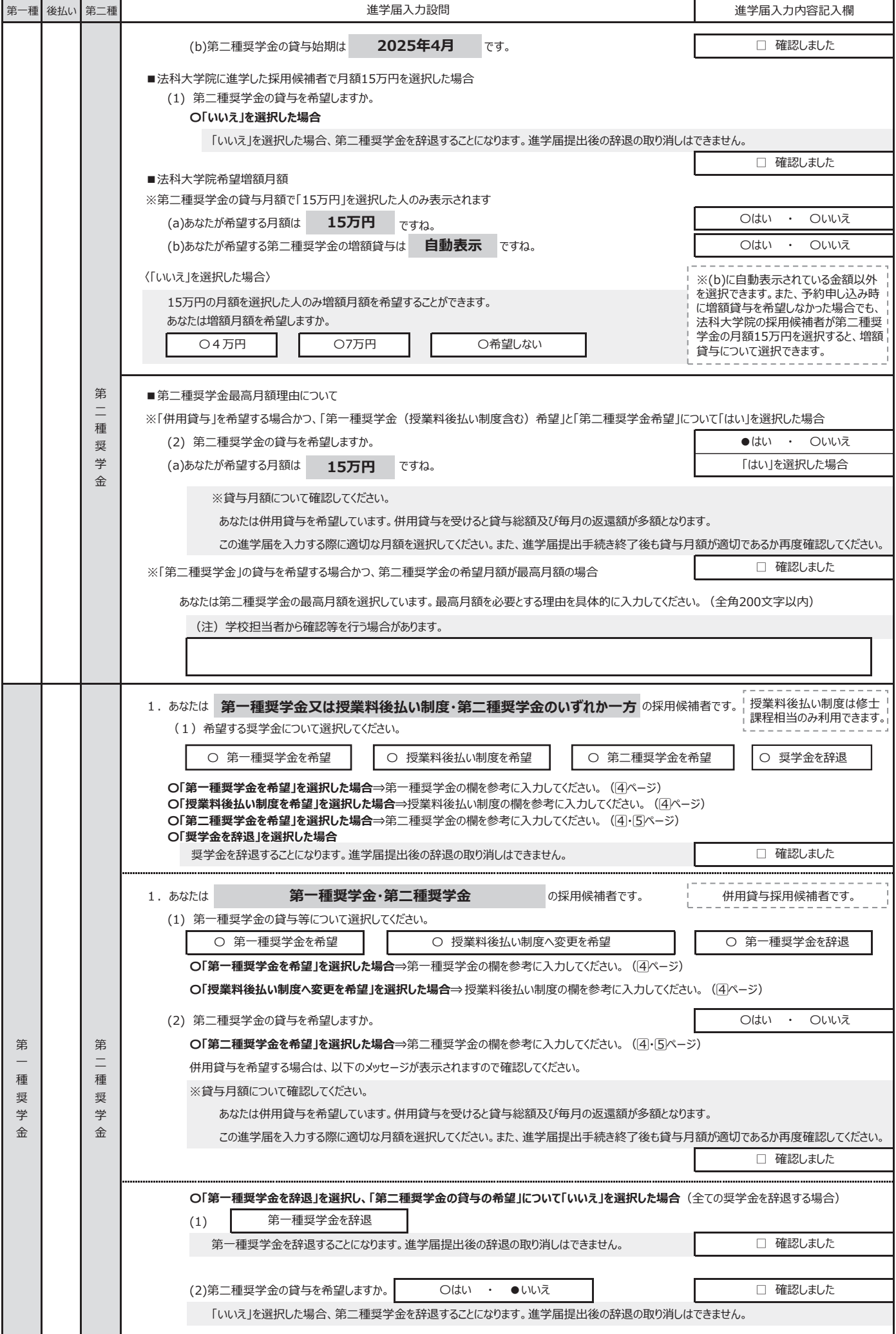

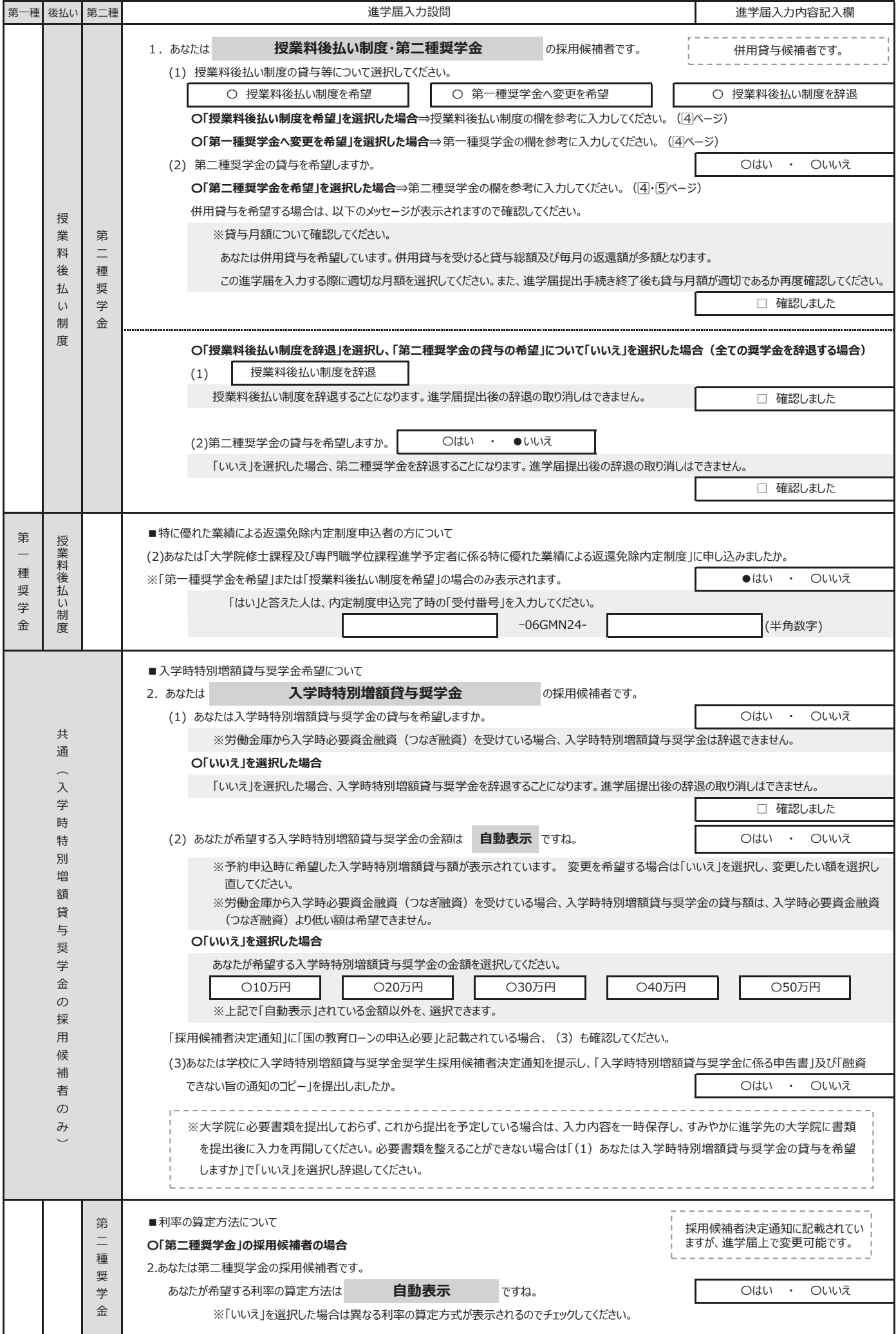

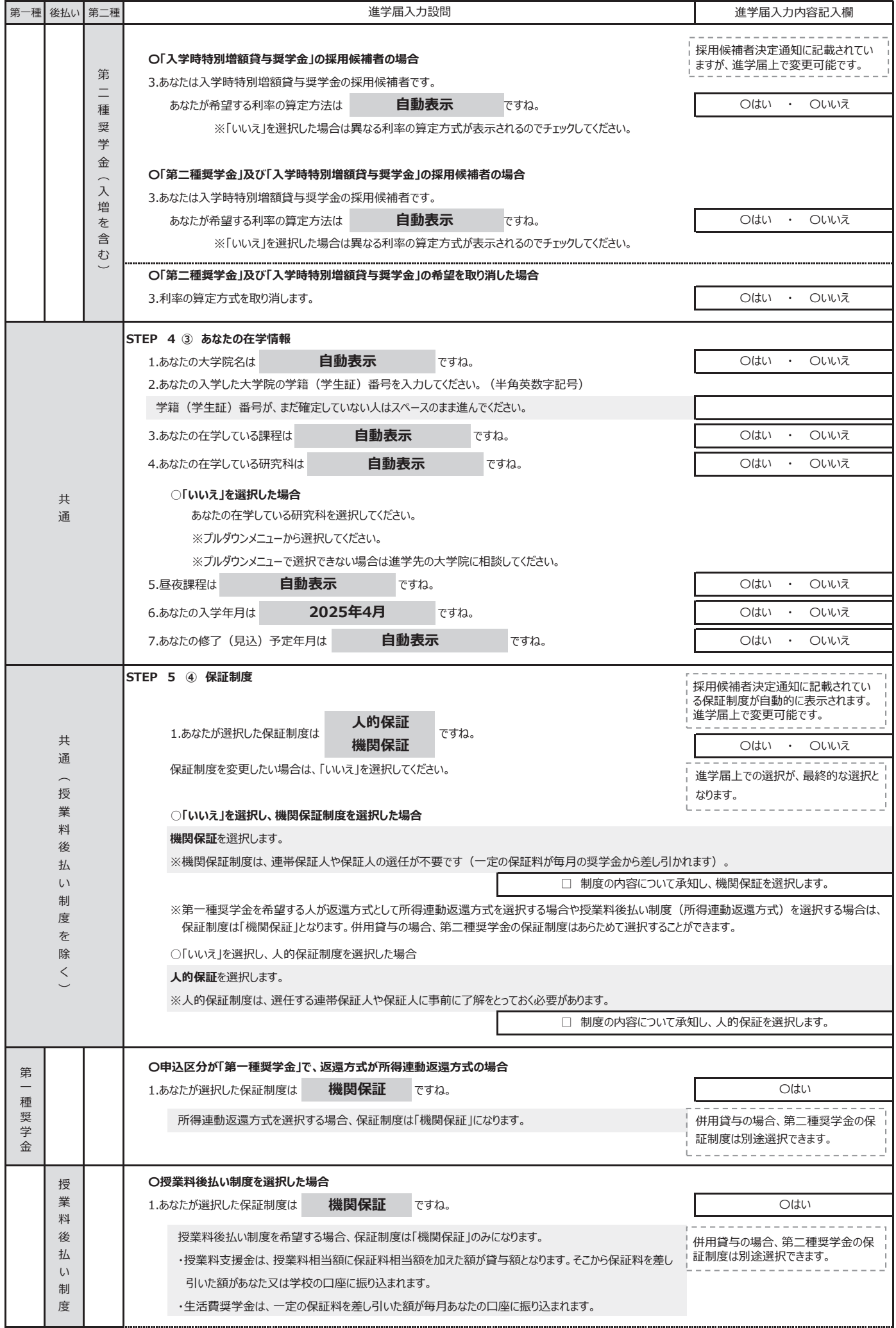

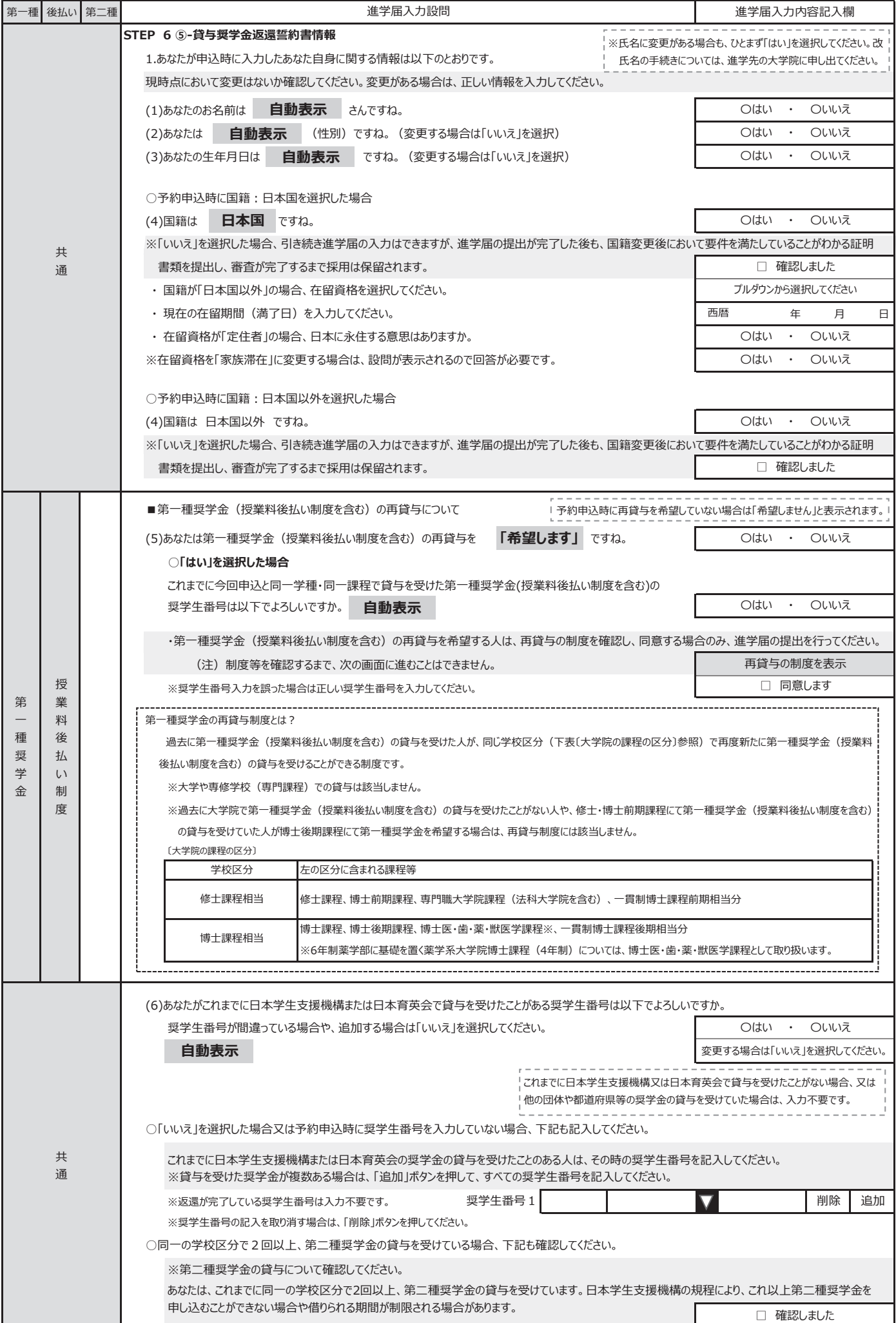

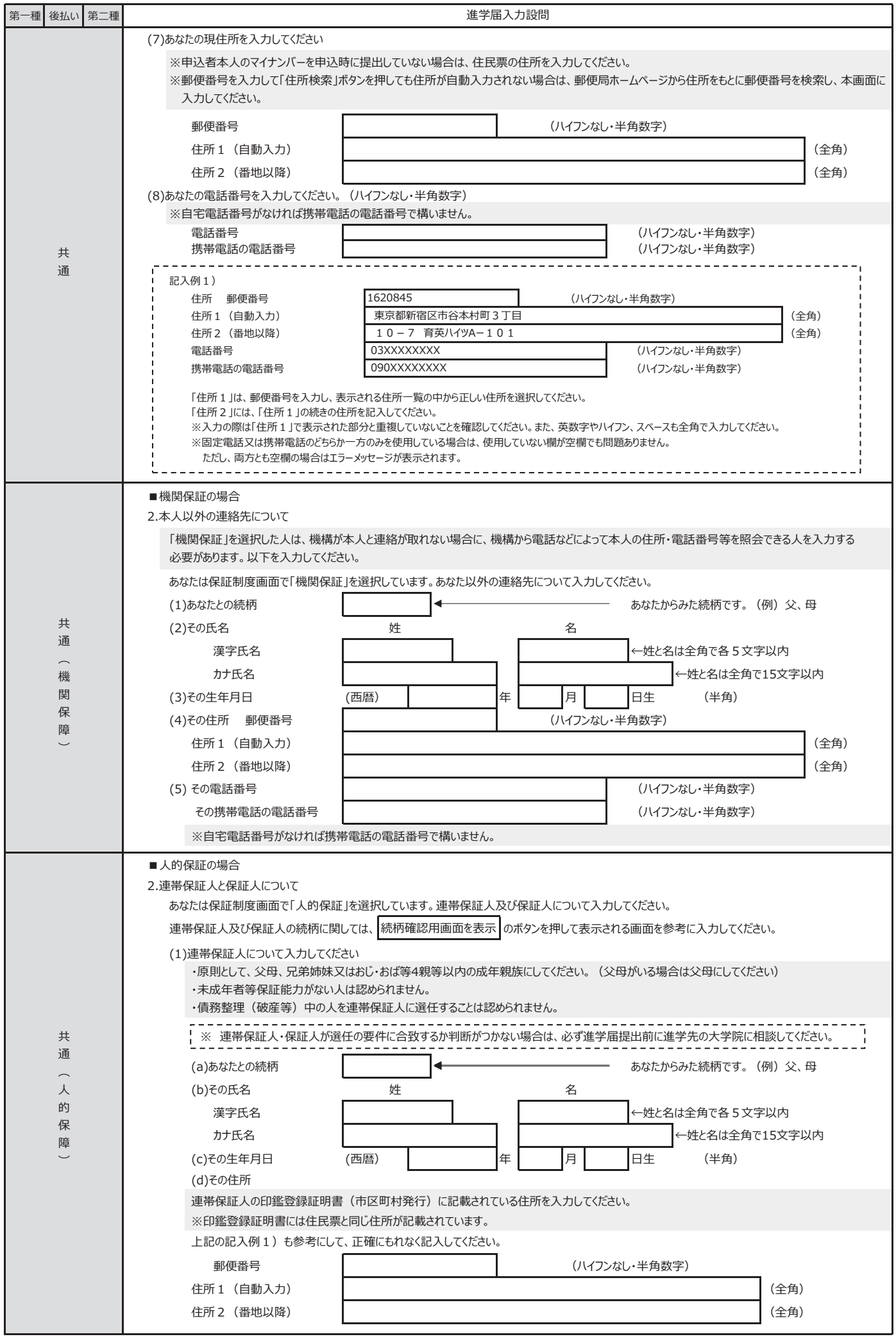

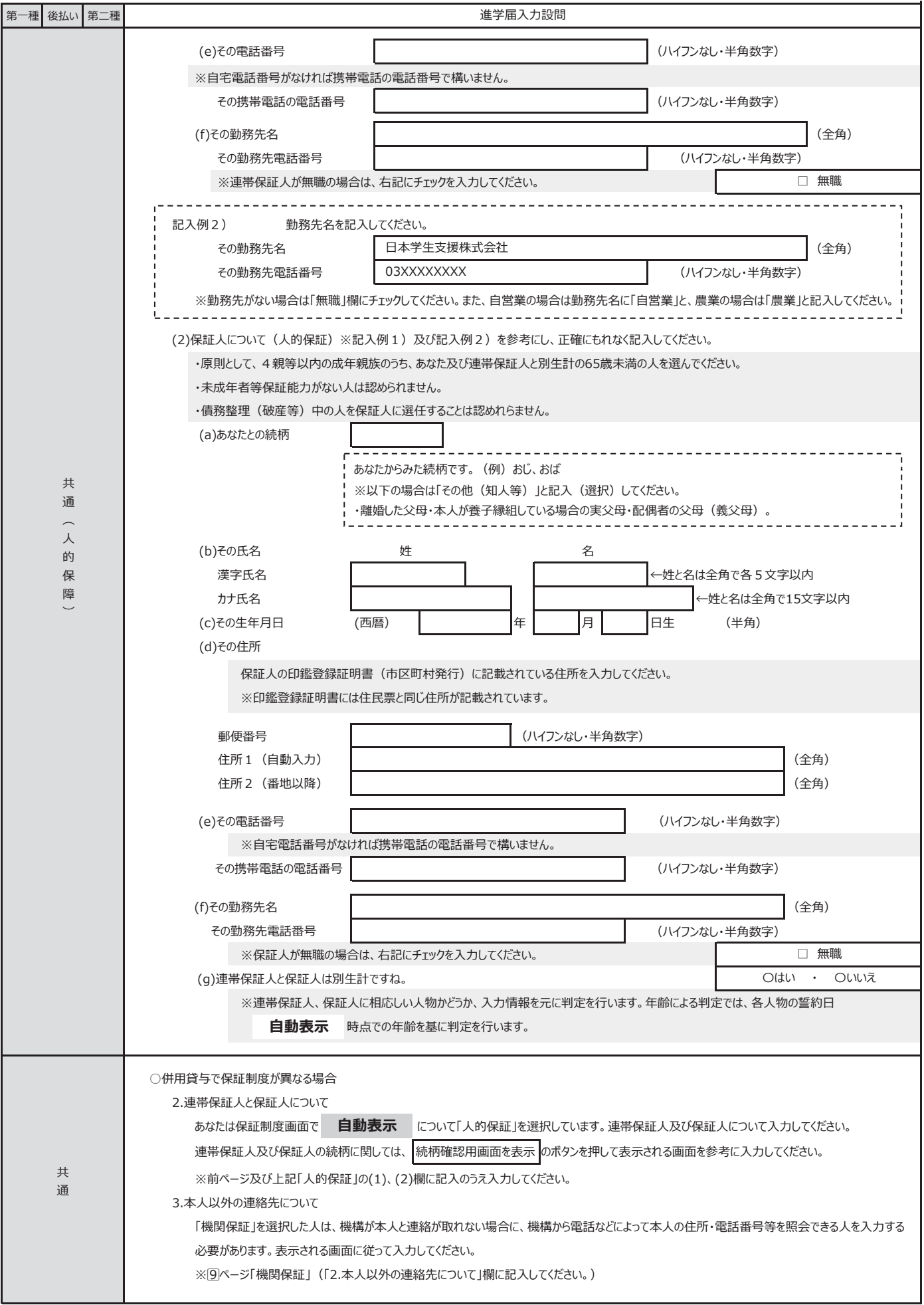

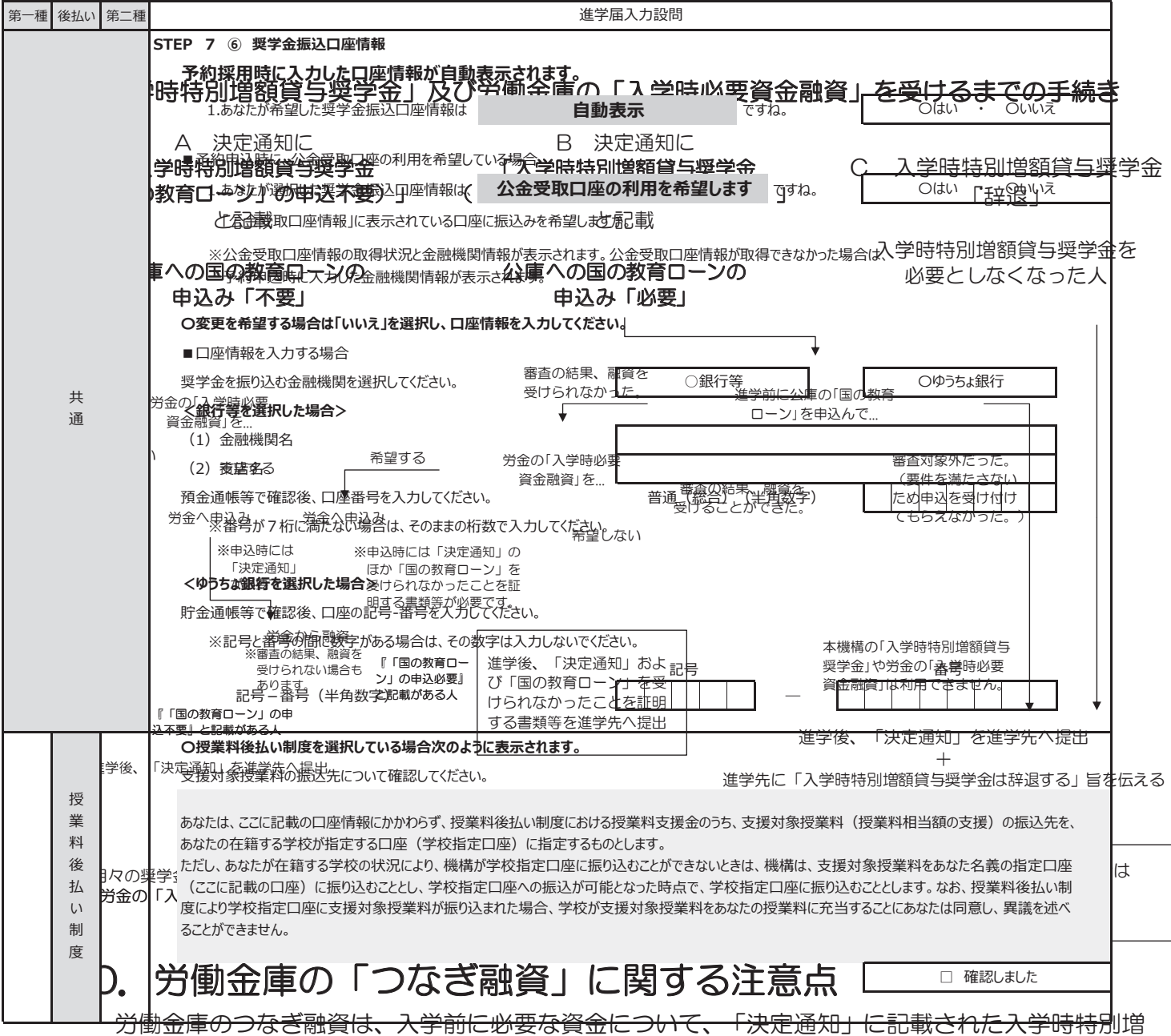

額貸与奨学金の金額の範囲内で労働金庫が融資するものです。よって、進学後に振り込まれる入学時 特別増額貸与奨学金にて、利息を含めて融資された金額を一括で返済することとなります。

- ここでは、つなぎ融資を利用する場合の注意点を、次の①~④に記載しています。
	- ① 進学後、速やかに「進学届」を提出すること。

進学届の提出日によって、奨学金の初回振込日が変動します。(初回振込日が遅くなると、 労働金庫へのつなぎ融資の返済も遅くなります。)

② 進学届提出時に、入学時特別増額貸与奨学金を必ず希望すること(下記【参考】のように「は い」を選択すること)。

【参考】「進学届入力下書き用紙 7 ページ抜粋」

### B-奨学金申込情報

### (1) あなたは入学時特別増額貸与奨学金の貸与を希望しますか。 ⊙ はい ○ いいえ

- ③ 進学届提出時に、入学時特別増額貸与奨学金の貸与額を変更する場合は、「つなぎ融資」を 受けた金額より低い金額に変更しないこと。(労働金庫への一括返済ができなくなります。)
- ④ 奨学金振込口座は、必ず労働金庫の普通預金口座(本人名義)を開設すること。 予約採用の申込時に別の金融機関を奨学金振込口座として登録している場合は、進学届の 提出において必ず労働金庫の口座に変更する必要があります。

### $\frac{11}{11}$ 11

![](_page_23_Picture_239.jpeg)

# Ⅱ 進学後の手続き(2025年4月入学後)

### 1.進学時の提出書類

進学したときは、速やかに、進学先の大学院の奨学金窓口に次の書類を提出してください。 なお、採用候補者を対象とした奨学金の手続きに関する説明会がありましたら必ず出席してく ださい。

![](_page_24_Picture_194.jpeg)

採用候補者決定通知に印字されている大学院・課程に進学できなかった場合は、進学届を提出 することはできません。

# 2.「進学届」入力の際に、手元に用意する書類

### (1)必ず手元に用意する書類

- ・採用候補者決定通知
- 進学届入力下書き用紙 (進学届提出前に予め記入しておいてください。)

・本人通帳のコピー(「進学届入力下書き用紙」最終ページに貼り付けてください。) ※修士課程及び専門職学位課程進学予定者に係る返還免除内定制度に申し込んだ場合はスカラネッ

トの申込完了画面のコピー等受付番号がわかるもの

### (2)手元に用意しておくことが望ましい書類

- ・(機関保証の場合)「本人以外の連絡先」に選任した人の情報がわかるもの
- ・(人的保証の場合)市区町村で発行された連帯保証人の「印鑑登録証明書」(※)
- ・(人的保証の場合)連帯保証人の収入に関する証明書類(※)
- ・(人的保証の場合)市区町村で発行された保証人の「印鑑登録証明書」(※)
- ・(人的保証の場合で、「奨学金案内」の21~22ページ記載の例外に該当する人を選任する場合) 選任する人の資産等に関する証明書類(※)
- ・在留資格等の証明書類(対象者のみ)
- ・市区町村で発行された学生本人の「住民票」(申込時にマイナンバーを提出していない場合のみ)

(※)で示した書類に記載された氏名・生年月日・住所等の情報はインターネットによる「進学届」 提出時に入力する必要があります。また、これらの書類は採用後に提出する返還誓約書へ添付して提 出することが必要となります。詳しくは17ページを参照してください。

### 3.「進学届」の提出

インターネットにて「進学届」を提出します(「進学届入力下書き用紙」参照)。提出にあたって は、上記1.進学時の提出書類を提出後、大学院より交付されるユーザID及びパスワードをスカラ ネット(進学届提出用ホームページ)から入力することが必要です。

 なお、債務整理中の人は、進学届を提出し、採用された場合でも、奨学金の交付が取りやめとなる 場合があります。

# 4. 奨学生採用候補者決定内容の変更·訂正·辞退

「決定通知」の内容は、進学届提出時に変更できる項目と進学届提出後に変更できない項目が あります。

※奨学生採用後(貸与期間中)に変更できる事項は18ページをご確認ください。

### (1)「進学届」提出時に変更できる項目

下表の項目について変更を希望する場合は、進学後に提出する「進学届」の画面上で変更してくだ さい。【「進学届入力下書き用紙」参照】

![](_page_25_Picture_186.jpeg)

![](_page_26_Picture_208.jpeg)

本人の氏名については、進学届提出時に変更ができないため、決定通知に記載の内容で進学届提出後、 速やかに進学先の大学院の担当者へ申し出て所定の願・届を提出してください。

### (2) 「進学届」の提出後(貸与期間中を含む)に変更できない事項

下表の項目は、「進学届」を提出後は変更することはできません。

![](_page_26_Picture_209.jpeg)

### (3) 進学後に別の種別の奨学金を希望する場合

「採用候補者決定通知」に記載している奨学金と別の種別の奨学金を希望する場合(例:第一 種奨学金の採用候補者が進学後に第二種奨学金も希望する場合)、申込資格、基準、注意事項等 を満たしていれば、進学後の「在学採用」の募集時期に申し込むことができます。 「採用候補者決定通知」に記載されていない奨学金を進学届で申し込むことはできません。

# Ⅲ 採用時の手続き(進学届の提出後)

# 1. 奨学生採用に係る書類の交付

奨学生として採用されると、進学先の大学院から次の書類が交付されます。

![](_page_27_Picture_128.jpeg)

# 2.マイナンバーの提出

 申込時又は過去に採用となった奨学金においてマイナンバーを提出していない方については、奨学生 として採用された後、本機構から直接「「マイナンバー提出書」のセット」をお送りすることがありま す。同セットを受け取った場合は、セットに同封の説明資料を参照して必要な書類をそろえ、必ず提出 期限までにマイナンバーを提出してください。

所得連動返還方式や授業料後払い制度にはマイナンバーの提出が必要です。

## 3.「返還誓約書」の提出

採用時には、「返還誓約書」を進学先の大学院が定める期日までに提出しなければなりません。期 日までに提出しない場合、「返還誓約書」の署名・押印及び添付書類の不備が解消されない場合は、 振り込まれた奨学金を全額返金したうえで、採用取消となりますのでご注意ください。

### (1) 提出書類の一覧

「返還誓約書」の提出にあたり、余裕をもって準備してもらえるよう、何が必要であるかを予め 選任した連帯保証人、保証人へ伝えておきましょう。

![](_page_28_Picture_228.jpeg)

なお、書類はマイナンバーの記載がないものを用意します。

※1 進学届で希望する奨学金の種類ごとに書類の提出が必要です。

※2 申込時にあなたのマイナンバーを提出していない場合は、あなた(奨学生本人)の市区町村で発行 された「住民票」(コピー不可)の提出が必要です。

### (2) 「定額返還方式」の割賦方法の選択

 第二種奨学金、入学時特別増額貸与奨学金及び「定額返還方式」を選択した第一種奨学金については、 返還する際の割賦方法を選択してください。なお、返還誓約書で決めた割賦方法は原則として変更でき ません。

- ① 月賦返還:返還総額を毎月均等に分割して返還する返還方法
- ② 月賦・半年賦併用返還:返還総額の半分を毎月定額で返還し(月賦分)、もう半分を半年賦 (1月と7月)で返還する、月賦と半年賦とを併せた返還方法
- ※所得連動返還方式を選択した第一種奨学金については月賦返還のみとなりますので、割賦方法を 選択する必要はありません。
- ※授業料後払い制度は所得連動返還方式(月賦返還のみ)となりますので、割賦方法を選択する必 要はありません。

# Ⅳ 奨学生採用後

# 1. 奨学生採用後(貸与期間中)に変更できる事項

下表の項目は、貸与期間中に変更が可能です。変更を希望する場合は、大学院の奨学金窓口へ申し出て ください。

![](_page_29_Picture_165.jpeg)

(※)授業料支援金とは、「支援対象授業料」に「保証料相当額」を上乗せした額のことです。

## 2. 奨学金の振込開始

「進学届」を提出すると、奨学金の振込みが開始されます。初回振込日は進学届の提出時期によって 異なりますが、その時に入学月からの奨学金が(入学時特別増額貸与奨学金も希望する場合は同時に) まとめて振り込まれます。ただし、「進学届」にて入力(確認)した奨学金振込口座の情報に誤りがあ る場合は、振込みが遅れます。機関保証制度を選択している場合(授業料後払い制度を含む)は、保証 料を差し引いたうえで振り込まれます。

- ※初回振込時において奨学金が数か月分まとめて振り込まれる場合、奨学金の振込額に応じて機関保証の 保証料を算出するため、端数処理の関係で奨学生証に記載されている保証料月額の整数倍にならないこ とがあります。
- ※奨学金は原則毎月11日に振り込まれます。例外として4月21日、5月16日、振込日が土日祝日の場合 は前営業日に振り込まれます。

 授業料後払い制度は、授業料に対する「授業料支援金」と生活費に充てる「生活費奨学金」の2つで 構成されています。

 授業料支援金は学校もしくはあなた名義の普通預金(貯金)口座に、学校が指定した月に振り込ま れます。振込先は学校が指定します。奨学生証をご確認ください。なお、授業料支援金の額は、学校 の定める授業料の額により変動することがあります。

生活費奨学金は、毎月あなた名義の普通預金(貯金)口座に振り込まれます。

 いずれも、初回振込日は進学届の提出時期によって異なり、数か月分がまとめて振り込まれること があります。なお、授業料支援金の振込先として学校があなた名義の口座を指定していた場合、授業 料支援金の分だけ振込の額が大きくなることがあります。

### 3. 貸与奨学金継続願·適格認定

奨学金の貸与を受け続けるためには、奨学生としての適格性を保ち続ける必要があります。 奨学金の貸与期間は原則として標準修業年限の終期まで(2年制の修士課程であれば 2 年間)です が、毎年1回、貸与の継続を希望するか否か確認(継続願の提出)し、奨学生としての適格性が保た れているかの確認(適格認定)をしています。

### 期限までに必要な手続きを怠ると奨学生の資格を失います。また、学業成績が不振等の場合は、 奨学金の貸与が打ち切られることがあります。

奨学生としての自覚と責任を持って勉学に励むとともに、必要な手続きを期日内に行ってください。

### 4.奨学金の返還

 詳しくは「奨学金案内」「貸与奨学生のしおり」「返還のてびき(貸与終了時に案内)」に記載さ れています。

 いずれも機構ホームページに掲載されておりますので、その他返還に関する情報と併せてご確認く ださい。

### (1) 口座振替による返還

### ① 返還方法

 奨学金の返還は、貸与終了時に指定した振替口座(リレー口座)からの口座振替(引落し)とな ります。

### ② 返還開始時期

貸与終了の翌月から数えて7か月目(3月に貸与終了した場合は 10 月)に始まります。

### ③ 割賦金(返還月額)

![](_page_31_Picture_268.jpeg)

### ※ 設定した条件にて返還額を試算するシステム「奨学金貸与·返還シミュレーション」 を本機構のホームページにおいて公開していますので、ぜひご利用ください。 https ://simulation.sas.jasso.go.jp/simulation/

![](_page_31_Picture_3.jpeg)

### ④ 返還例

「奨学金案内」37 ページを参照してください。

### (2) 繰上返還

 貸与終了の翌月から繰上返還ができます(全額繰上返還・一部繰上返還ともに可能です)。 なお、第二種奨学金・入学時特別増額貸与奨学金について繰上返還をする場合、その繰上にあた る期間の利子はかかりません。ただし、据置期間(※)の利子はかかります。

(※)貸与終了後や在学猶予期間終了後の返還開始までの期間

### (3) 返還金を延滞した場合

#### ① 延滞金

 奨学金の返還を延滞すると、延滞している割賦金(第二種奨学金及び入学時特別増額貸与奨学 金については賦課される利子を除く)の額に対し、年(365日あたり)3.0%の割合で返還期日 の翌日から延滞している日数に応じて延滞金が課せられます。

#### ② 返還の督促及び個人信用情報機関への登録

延滞すると、機構又は機構が委託した債権回収会社等から、文書・電話等で返還の督促を行いま す。人的保証の場合は、連帯保証人や保証人へも督促・督励を行います。

また、延滞3か月以上になった場合は、返還誓約書における同意に基づき、個人信用情報機関に あなたの個人情報・契約の情報・返還情報が登録されます。新たに返還が開始となる人は、返還開 始後6か月経過してから登録の対象となります。一度登録されると、返還状況は毎月更新され、延 滞を解消すると延滞解消の情報が登録されます。情報は、返還完了の5年経過後に削除されます。

個人信用情報機関に延滞情報が登録されると、その情報を参照した金融機関等がその人を「経済 的信用が低い」と判断することがあります。

※ この場合、自動車や住宅等の各種ローンが組めなくなる場合があるほか、クレジットカードの発行や利用が 止められることにより、各種料金(公共料金や携帯電話等)の引落し、ショッピング(インターネットを含む) やキャッシング等ができなくなる場合があります。

### (4) 延滞が解消されない場合

長期に渡って延滞が解消されない場合、法的手続等を行うことがあります。

機関保証加入者の場合、本機構からの督促に応じないと、一定期間の督促後、保証機関に保証債務 の弁済(代位弁済)を請求し、以後保証機関からあなたに督促することになります(「奨学金案内」 39ページ参照)。保証料を支払っているからといって、「奨学金の返還をしなくてもかまわない」 あるいは「延滞してもかまわない」といった誤った考えを持たないようにしてください。

 また、代位弁済が行われた場合、今後新たに奨学金貸与の申込みをすることはできません(7 ページ「6.採用にあたっての留意点」参照)。

※ 督促を受けても返還期限猶予等の手続きや連絡がない等により、延滞を続けている者については、独立行政 法人日本学生支援機構法施行令第5条第5項に定める「支払能力があるにもかかわらず割賦金の返還を著しく 怠った」と判断すること等により、一括請求します。

### (5) 在学猶予

 貸与終了後に引き続き在学(または進学)している場合、在学している期間は願出により返還期限 が猶予(先送り)されます。ただし、研究生や聴講生など在学猶予の対象とならないものもあります。 また、通算10年間(120か月)の適用期間の制限があります。

### (6) 返還が困難な場合

傷病や経済困難等で返還が困難になった人のために次の救済制度があります。

① 減額返還

傷病、経済困難等の事由により返還月額を減額すれば返還できる場合に、願出により月々の 返還額を 3分の2、2分の1、3分の1又は4分の1に減額し、適用期間に応じた分の返還期間 を延長して返還する制度です。1 回の願出で減額返還が適用される期間は 1 年以内です(1 年ごと の願出が必要です)。また、通算15年間(180か月)の適用期間の制限があります。

※第一種奨学金で返還方式を所得連動返還方式とした場合(授業料後払い制度を含む)、減額返還 制度は利用できません。

### ② 返還期限猶予

 傷病、経済困難等の事由により返還が困難となった場合に、願出により返還期限を猶予(先送 り)する制度です。1回の願出で返還期限猶予が適用される期間は1年以内です(1年ごとの願出が 必要です)。また、願出の事由により、通算10年間(120か月)の適用期間の制限があります。

### ③ 返還免除

 死亡又は精神・身体の障害により就労不能と診断された時は、願出により返還が免除される場 合があります。

### (7) 特に優れた業績による返還免除について

- ① 大学院において第一種奨学金(授業料後払い制度を含む)の貸与を受けた学生であって、貸与期 間中に在学している課程で特に優れた業績を挙げた人として機構が認定した場合に、貸与終了時に 奨学金の全額又は半額の返還が免除される制度です。返還免除の認定は、大学院を置く大学の学長 が学内選考委員会の審議に基づき推薦する人について、学問分野での顕著な成果や発明・発見や、 専攻分野に関する芸術・スポーツ・ボランティア活動等における高い評価・優れた結果等、「独立 行政法人日本学生支援機構に関する省令」に定める業績を総合的に評価することにより行われま す。なお、博士課程については、本機構の定める「博士課程の業績評価に関するガイドライン」を 満たしていることが必要です。免除申請を希望する人は、第一種奨学金(授業料後払い制度を含 む)の貸与が終了する年度に、大学院に申請が必要となります。(※1、※2)
- ② 博士課程1年次に入学して第一種奨学金(※3)の貸与を受ける人のうち、大学院入試の結果等に 基づき特に優れた業績を挙げる見込みがあると認められた人については、返還免除内定制度があり ます。返還免除の内定を希望する人は、進学後の博士課程1年次に、大学院に申請が必要となりま す。なお、内定者として決定されても貸与期間中に「廃止」又は「停止」の処置を受けた時、修業 年限内で課程を修了(学位取得)できなくなった時(※4)は、返還免除の内定を取り消します。
- ③ 2025年度修士課程及び専門職学位課程進学予定者に係る返還免除内定制度の申請をした人は、 スカラネットによる返還免除内定制度の申込みが完了したときに表示された「受付番号」を、進学 届入力の際に忘れずに入力してください。
	- ※1 2023年度以降、大学院博士課程において第一種奨学生として採用された人で、国立研究開発法人科 学技術振興機構(JST)が実施する「科学技術イノベーション創出に向けた大学フェローシップ創 設事業」、「次世代研究者挑戦的研究プログラム(SPRING)」又は「国家戦略分野の若手研究者及び 博士後期課程学生の育成事業(BOOST)次世代AI人材育成プログラム(博士後期課程学生支援)」の 支援を受けた人は、本機構の「特に優れた業績による返還免除制度」の対象外になります。
	- ※2 2025年度より教師になった者を対象に新たな返還免除制度を実施します。貸与期間中に在学してい る課程で優れた業績を挙げた者として機構が認定した者で、かつ教職大学院又は一定の条件を満たす 教職大学院以外の大学院に原則在籍中に教員採用選考試験に合格し、大学院修了の翌年度に免除対象 となる学校種の教師になるなど、その他必要な要件を全て満たした場合は、大学院在籍中に貸与を受 けた第一種奨学金(授業料後払い制度を含む)の返還が全額免除となります。
	- ※3 第一種奨学金(海外大学院学位取得型対象)は、返還免除内定制度の対象外です。
	- ※4 災害、傷病、感染症の影響その他のやむを得ない事情により修業年限内で課程を修了できなくなった 時は、内定取消の対象外です。

# ご 案 内

ホームページの便利なコンテンツ https://www.jasso.go.jp [奨学金 | 検索

スカラネット・パーソナル(スカラPS)

あなた個人の奨学金情報の閲覧や継続願 等の手続きを行うことができるシステム です。採用されたら必ず新規登録してく ださい。以前に奨学金の貸与を受けた方 は、返還明細を確認することもできます。

日本学生支援機構のホームページにおいて、随時情報を提供しています。奨学金に関するお問合せは、まず、ホーム ページをご覧ください。

### 奨学金貸与・返還シミュレーション

貸与奨学金の種類、貸与月額、利率 などさまざまな条件で、将来の返還 額や返還回数の試算ができます。

![](_page_35_Picture_6.jpeg)

### 奨学金相談サイト

奨学金のよくある疑問や質問をチャット ボット等で解決できるQ&Aサイトです。 お電話でのお問合せの前に、是非ご活用 ください。

![](_page_35_Picture_9.jpeg)

くク地方公共団体や企業による奨学金返還支援

奨学金の返還額の一部または全額を支援している地方公共団体・企業があります。詳しくは日本学生支援機構のホーム ページにて確認してください。

![](_page_35_Picture_13.jpeg)

企業による奨学金返還支援

(代理返還)

申込みに関するお問合せ先

日本学生支援機構奨学金相談センター

奨学金に関する一般的なお問合せの相談窓口です。

0570-666-301 <del>≵</del> ■ 共通 月曜日~金曜日 9:00~20:00(土・日・祝日・年末年始を除く)